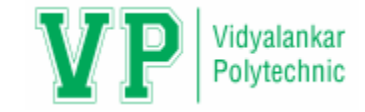

# **SWINGS**

10 Marks

# **Unit Outcomes**

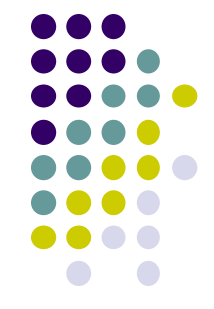

- Differentiate between AWT and Swing on the given aspects.
- Develop Graphical User Interface (GUI) programs using swing components for the given problem.
- Use the given type of button in Java based GUI
- Develop Graphical User Interface (GUI) programs using advanced swing components for the given problem.

## **Introduction**

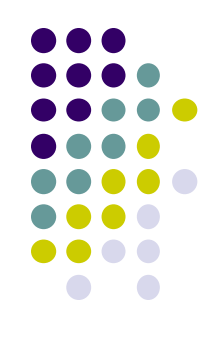

- Swing API is a set of extensible GUI Components to ease the developer's life to create JAVA based Front End/GUI Applications.
- It is build on top of AWT API and acts as a replacement of AWT API, since it has almost every control corresponding to AWT controls.

## **Introduction (cont..)**

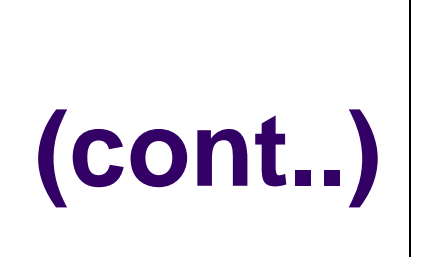

- Swing component follows a Model-View-Controller architecture to fulfill the following criteria's.
	- A single API is to be sufficient to support multiple look and feel.
	- API is to be model driven so that the highest level API is not required to have data.
	- API is to use the Java Bean model so that Builder Tools and IDE can provide better services to the developers for use.

# **MVC Architecture**

- 
- Swing API architecture follows loosely based MVC architecture in the following manner.
	- Model represents component's data.
	- View represents visual representation of the component's data.
	- Controller takes the input from the user on the view and reflects the changes in Component's data.
	- Swing component has Model as a separate element, while the View and Controller part are clubbed in the User Interface elements. Because of which, Swing has a pluggable look-and-feel architecture.

# **Swing Features**

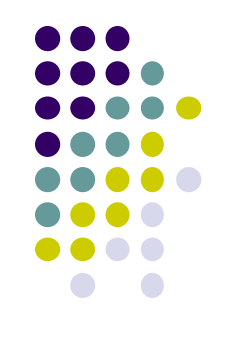

- **Light Weight** − Swing components are independent of native Operating System's API as Swing API controls are rendered mostly using pure JAVA code instead of underlying operating system calls.
- **Rich Controls** − Swing provides a rich set of advanced controls like Tree, TabbedPane, slider, colorpicker, and table controls.

# **Swing Features (cont..)**

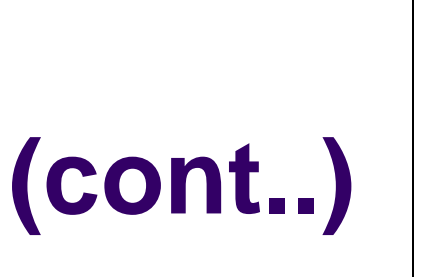

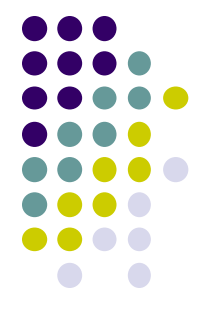

- **Highly Customizable** − Swing controls can be customized in a very easy way as visual apperance is independent of internal representation.
- **Pluggable look-and-feel** − SWING based GUI Application look and feel can be changed at run-time, based on available values.

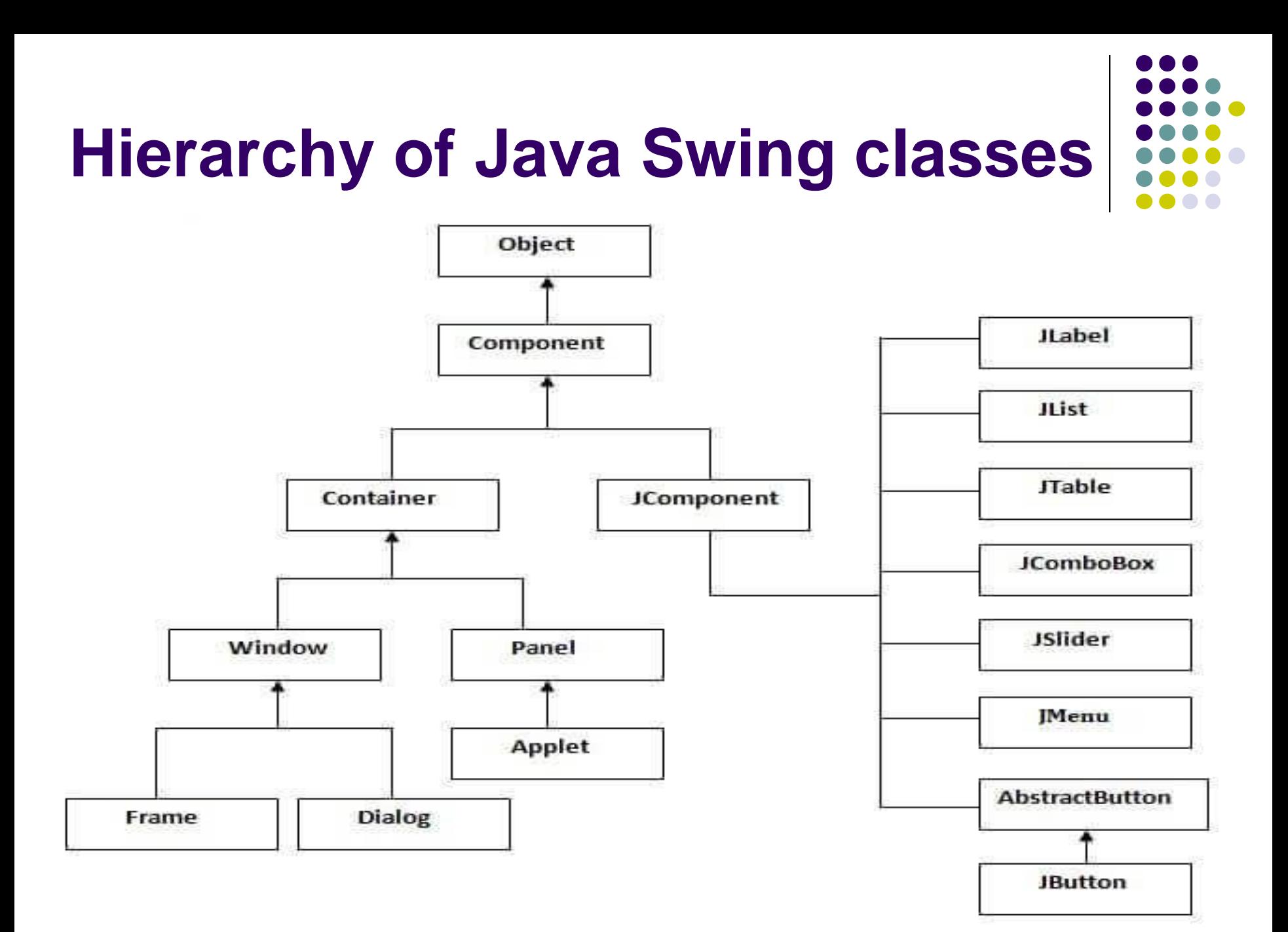

# **Difference between AWT & Swing**

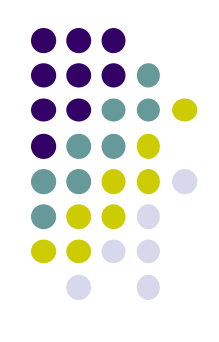

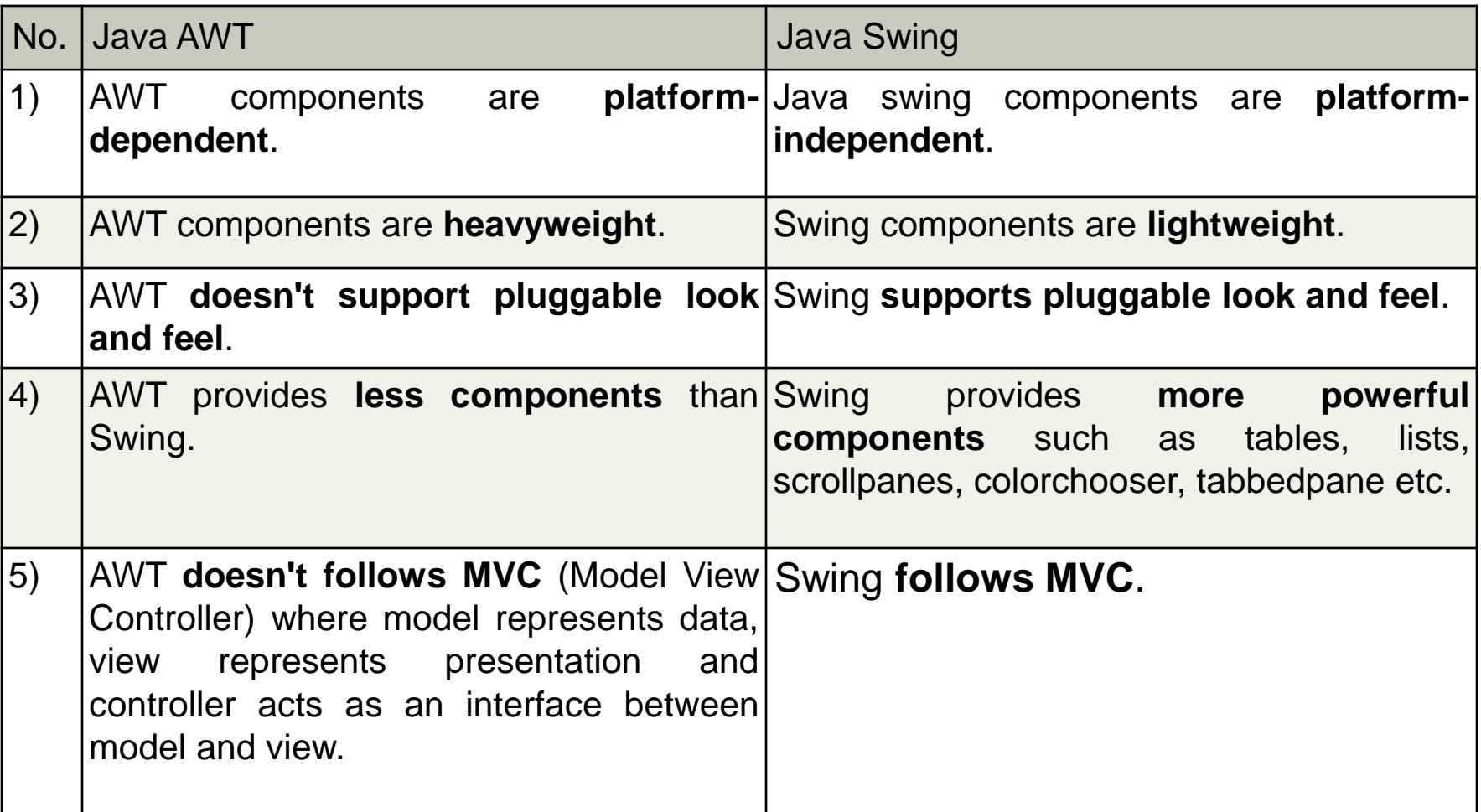

# **Commonly used Methods of Component class**

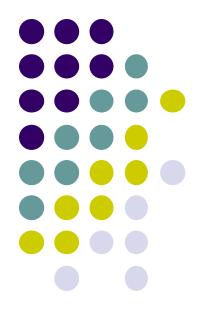

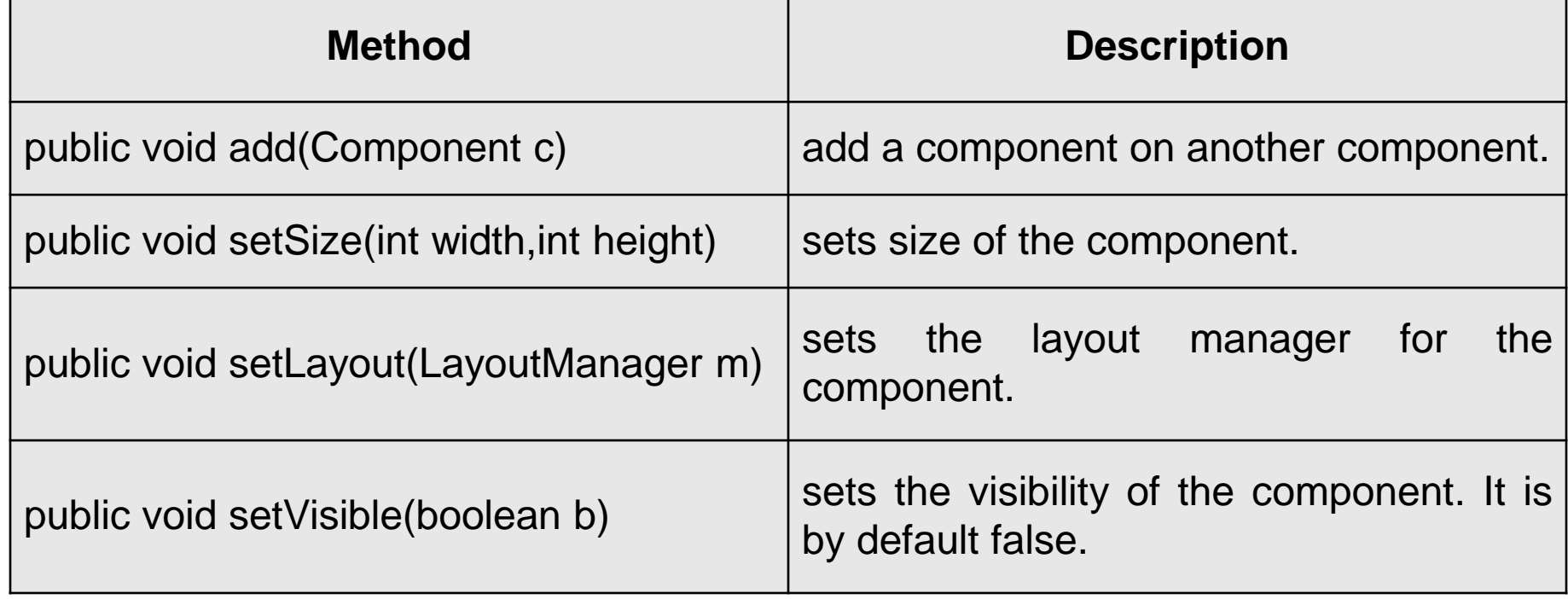

#### **JFrame**

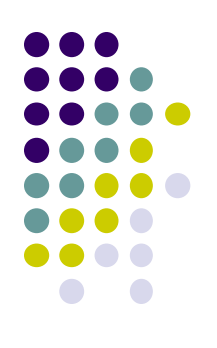

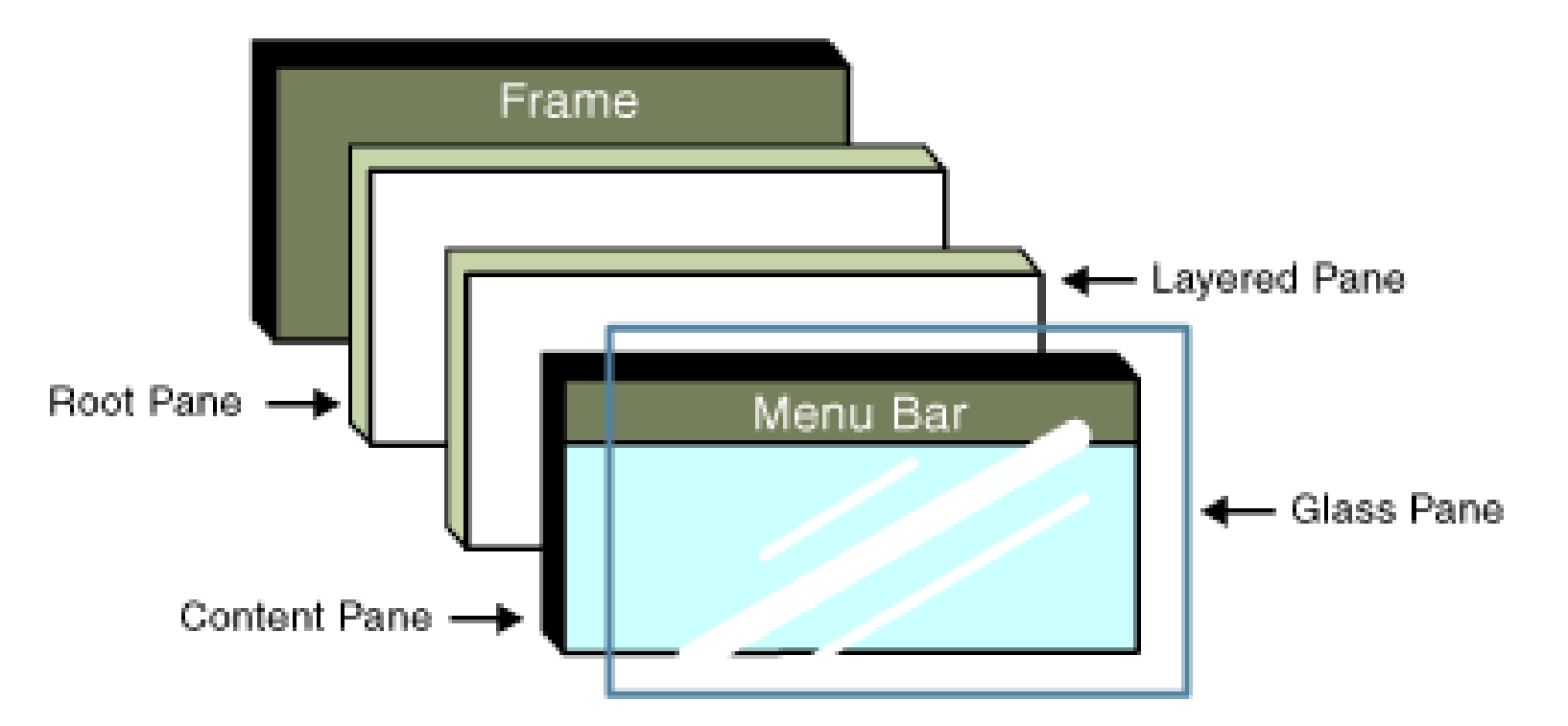

From Sun Microsystems(tm) Website

#### **JFrame**

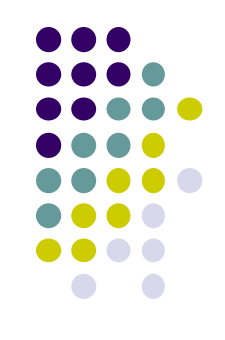

- JFrame works like the main window where components like labels, buttons, textfields are added to create a GUI.
- Unlike Frame, JFrame has the option to hide or close the window with the help of setDefaultCloseOperation(int) method.

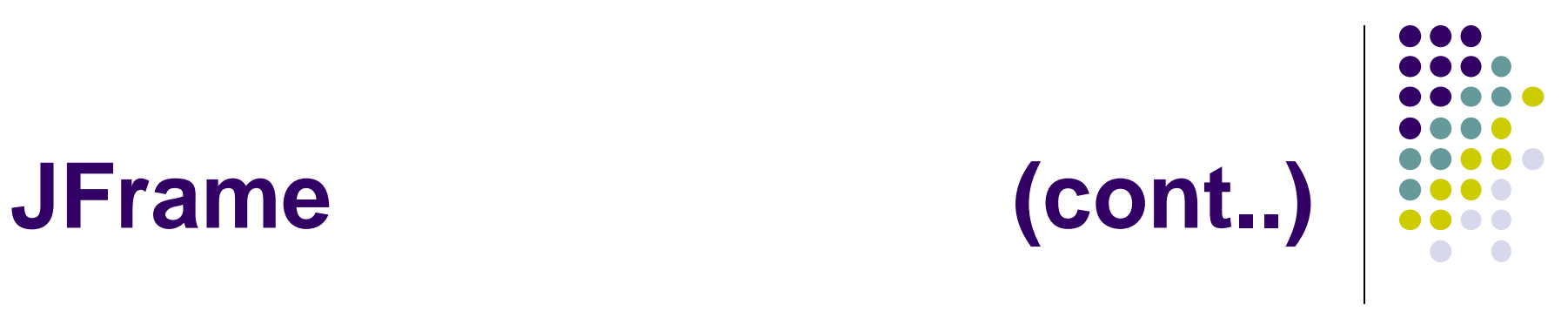

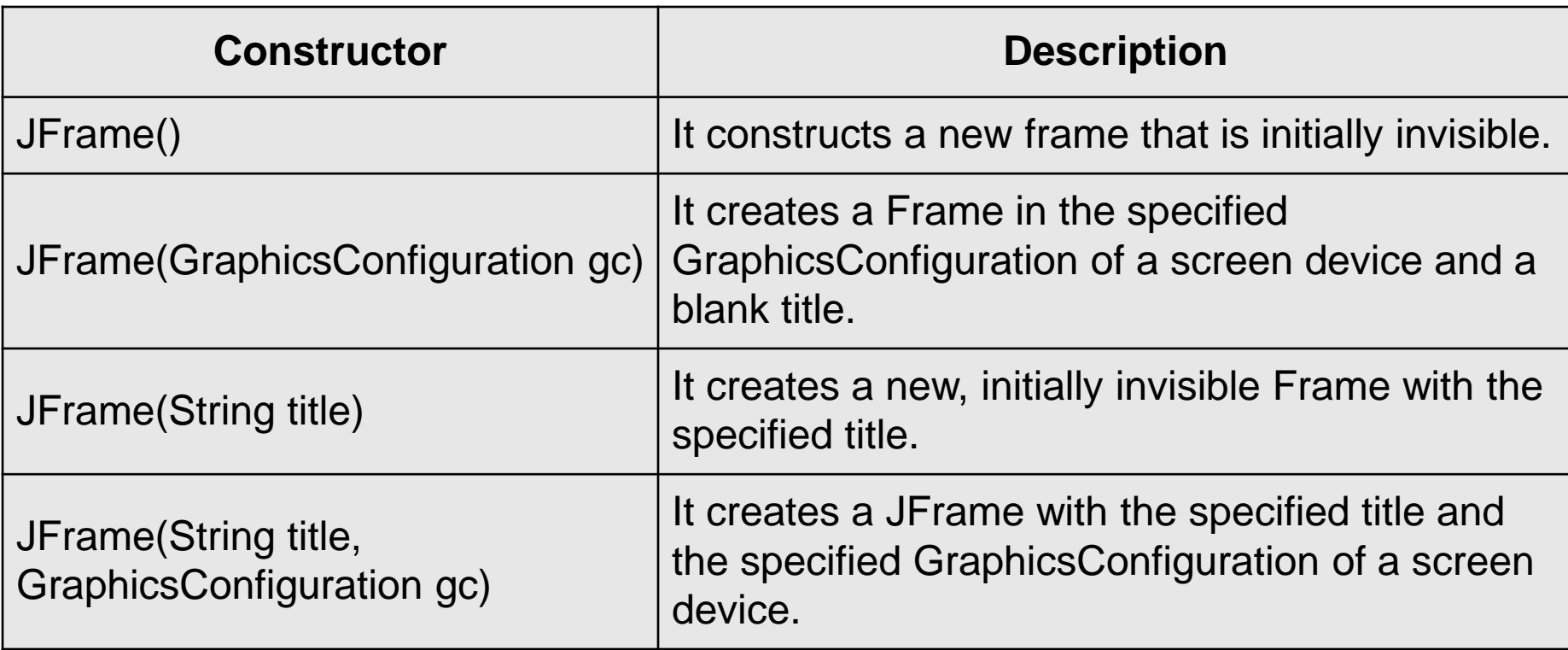

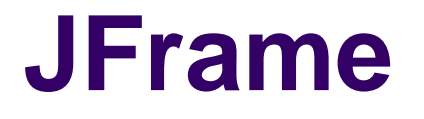

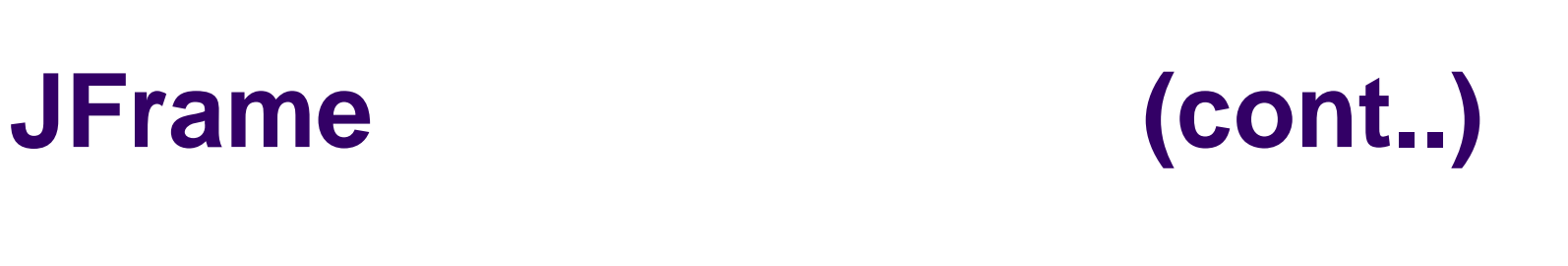

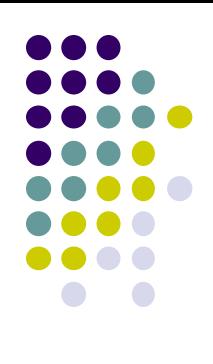

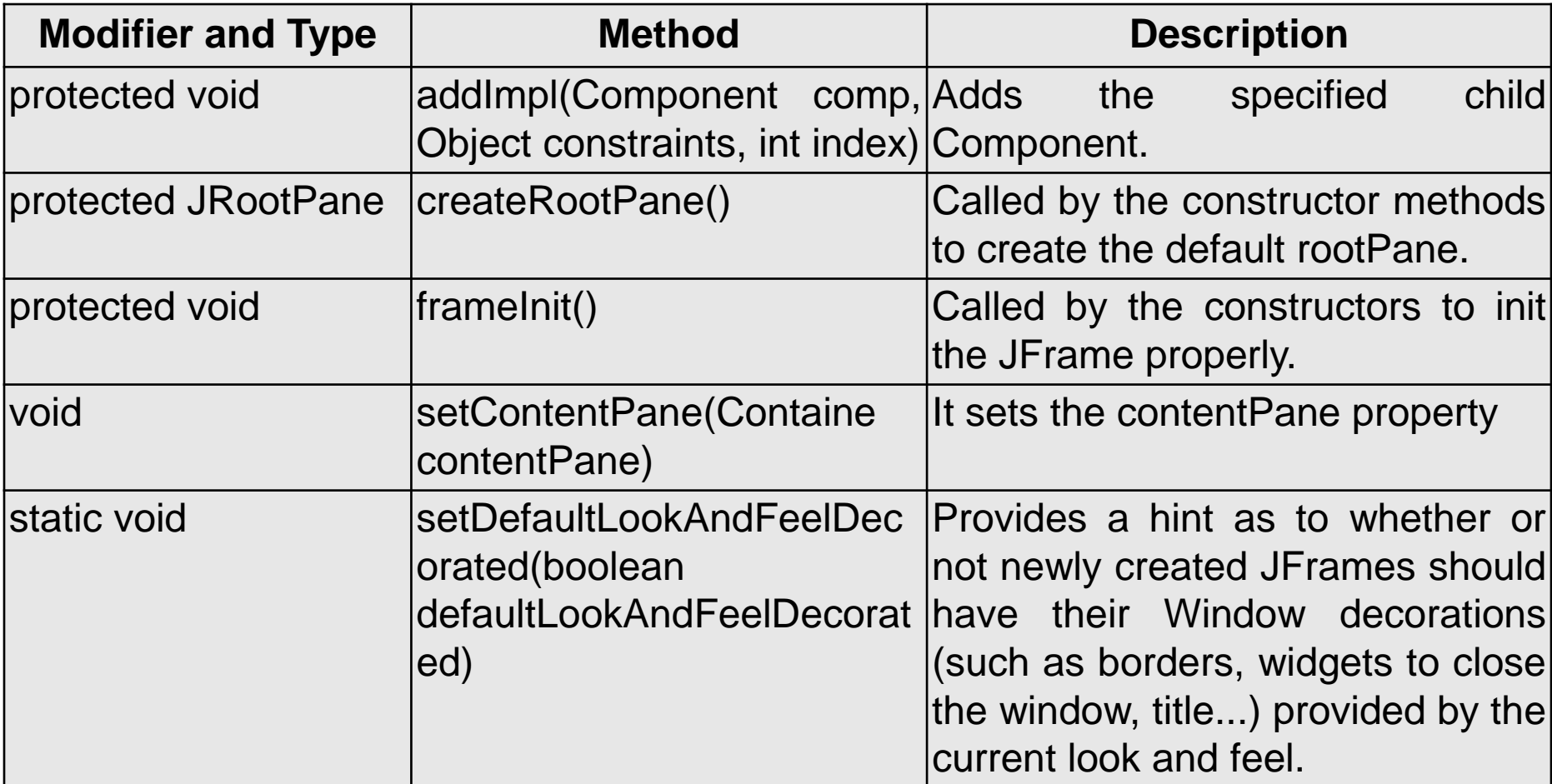

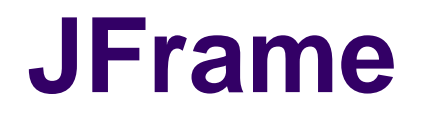

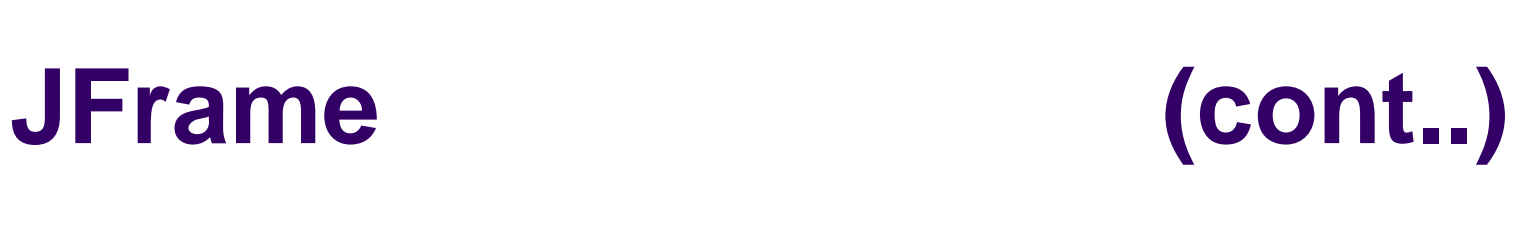

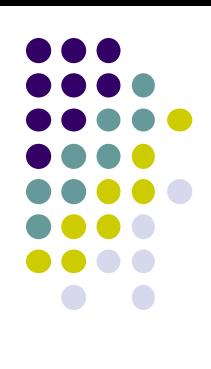

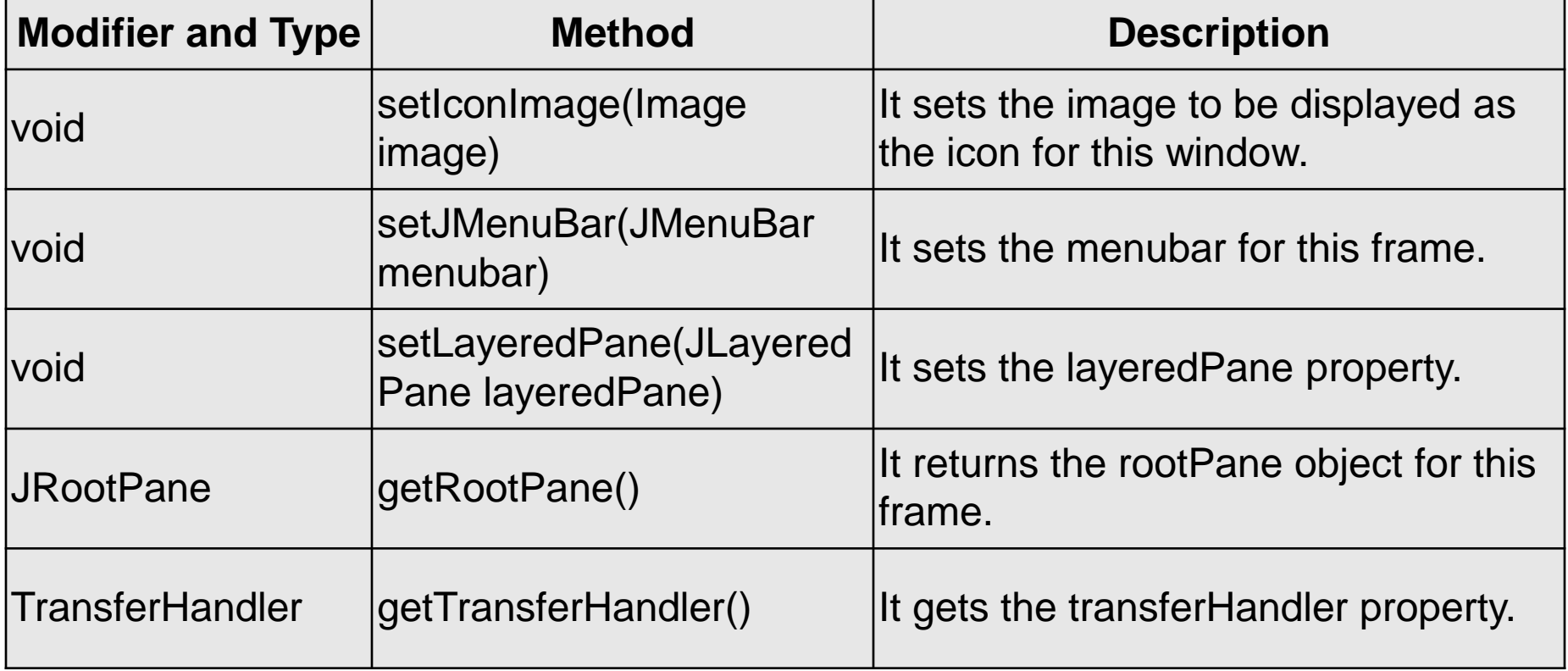

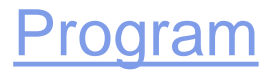

# **JApplet**

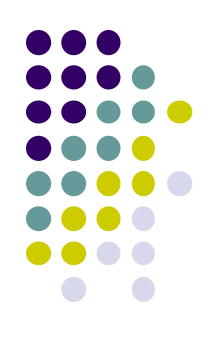

• We can use JApplet that can have all the controls of swing.

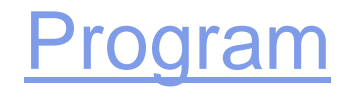

## **JPanel**

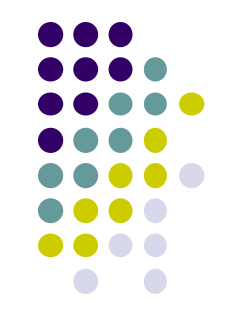

- The JPanel is a simplest container class.
- It provides space in which an application can attach any other component.
- It inherits the JComponents class.

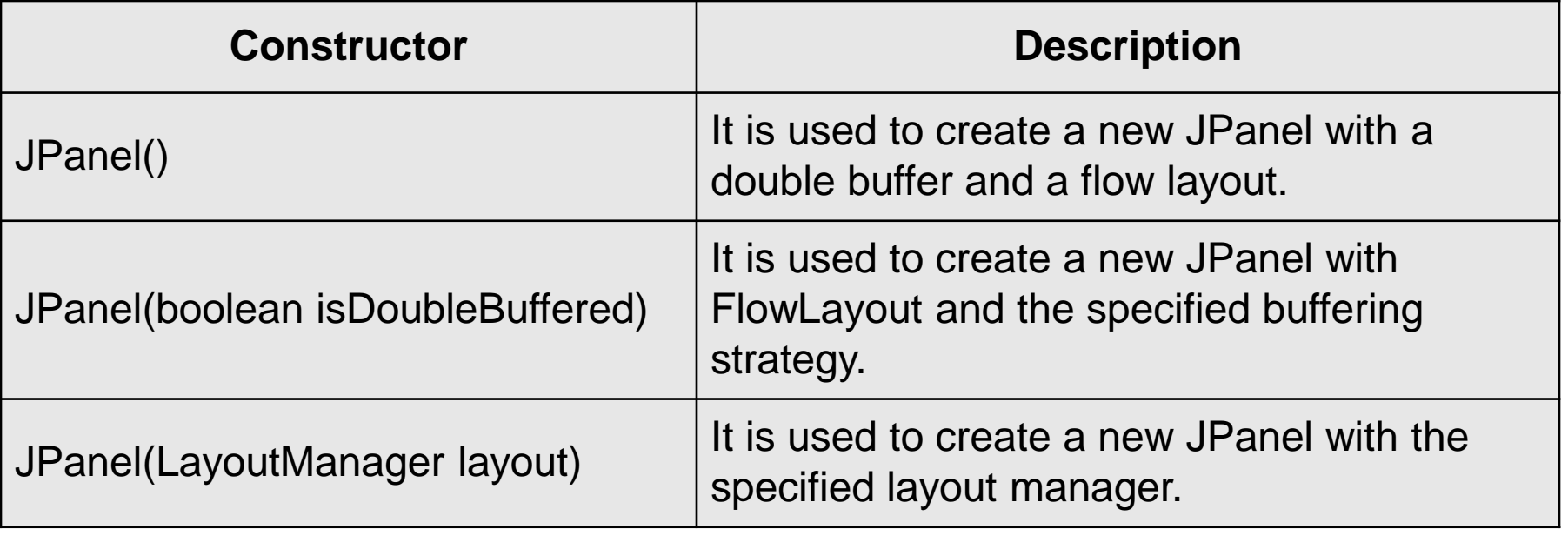

#### [Program](Programs/Chapter2/JPanelExample.java)

# **ImageIcon**

• In Swing, icons are encapsulated by the **ImageIcon** class, which paints an icon from an image

#### **Constructors**

**ImageIcon() ImageIcon(byte[] imageData) ImageIcon(byte[] imageData, String description) ImageIcon(Image image) ImageIcon(Image image, String description) ImageIcon(String filename) ImageIcon(String filename, String description) ImageIcon(URL location) ImageIcon(URL location, String description)**

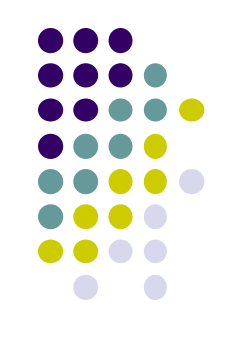

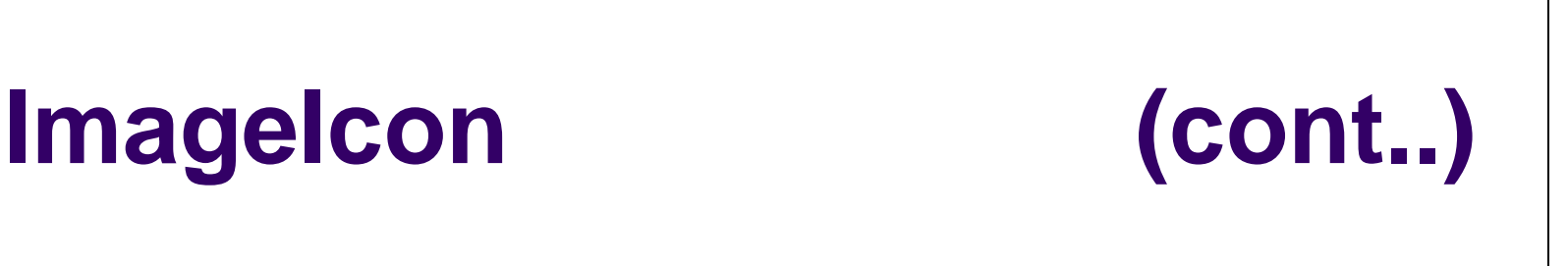

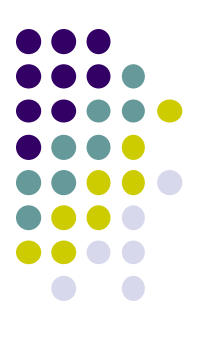

**Methods String getDescription() int getIconHeight() int getIconWidth() Image getImage() void setDescription(String description) void setImage(Image image)**

#### **JLabel**

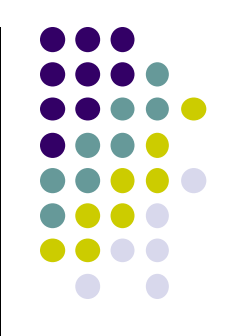

- The object of JLabel class is a component for placing text in a container.
- It is used to display a single line of read only text.
- The text can be changed by an application but a user cannot edit it directly. It inherits JComponent class.

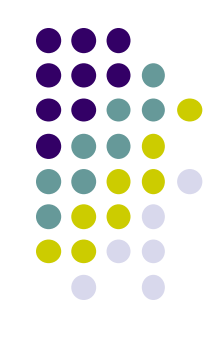

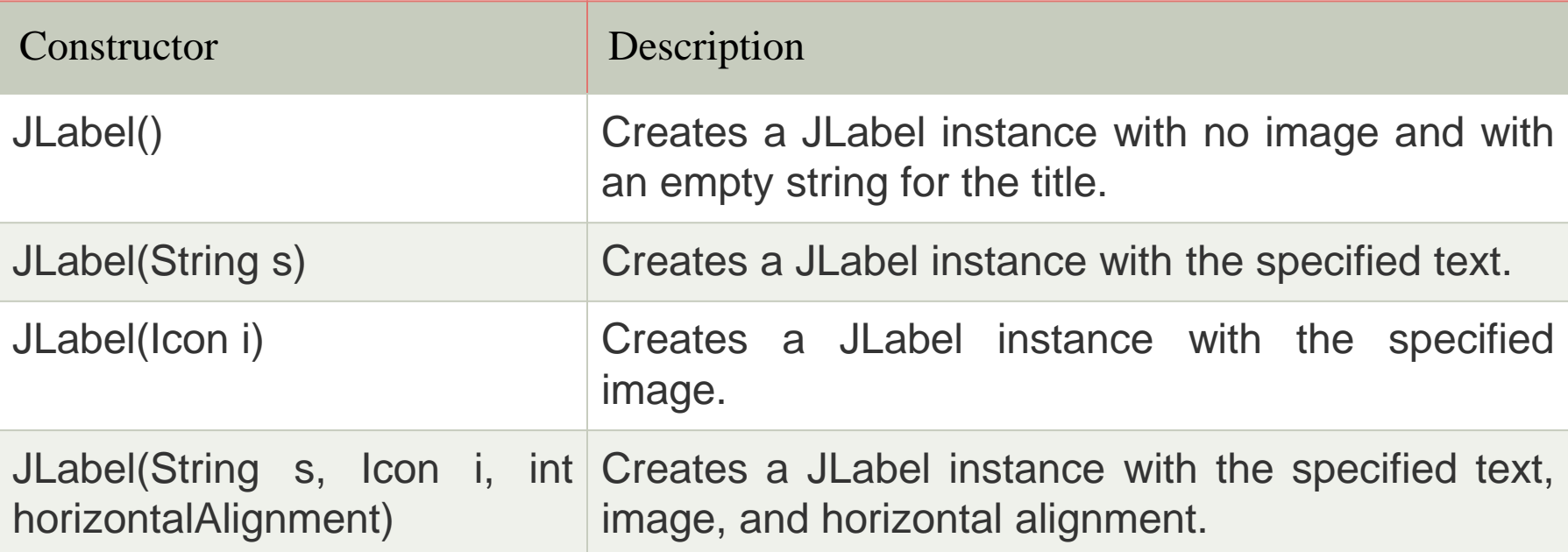

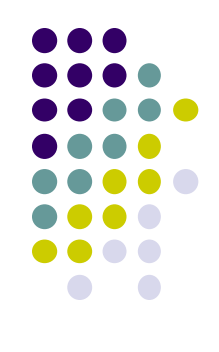

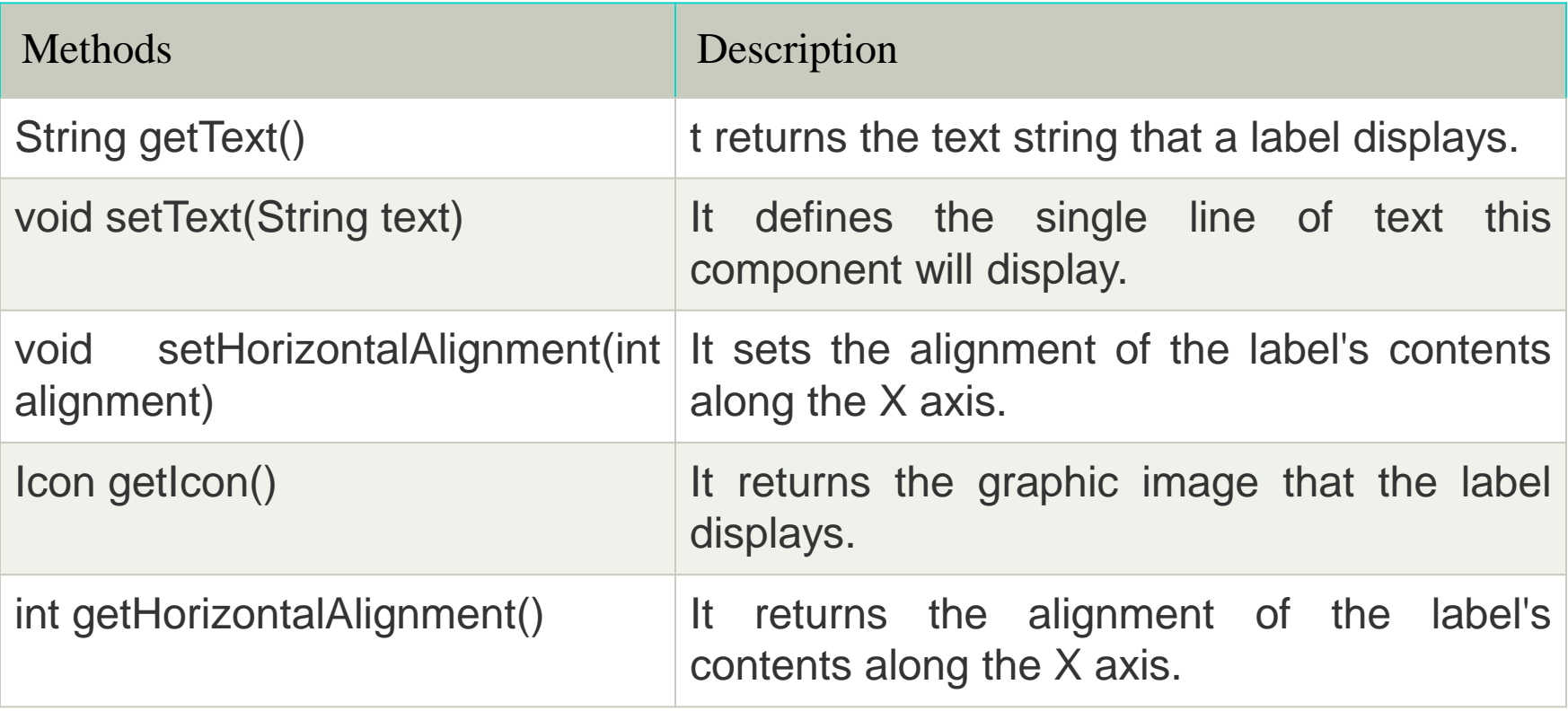

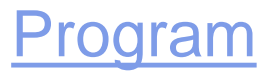

#### **JButton**

- The JButton class is used to create a labeled button that has platform independent implementation.
- The application result in some action when the button is pushed.
- It inherits AbstractButton class.

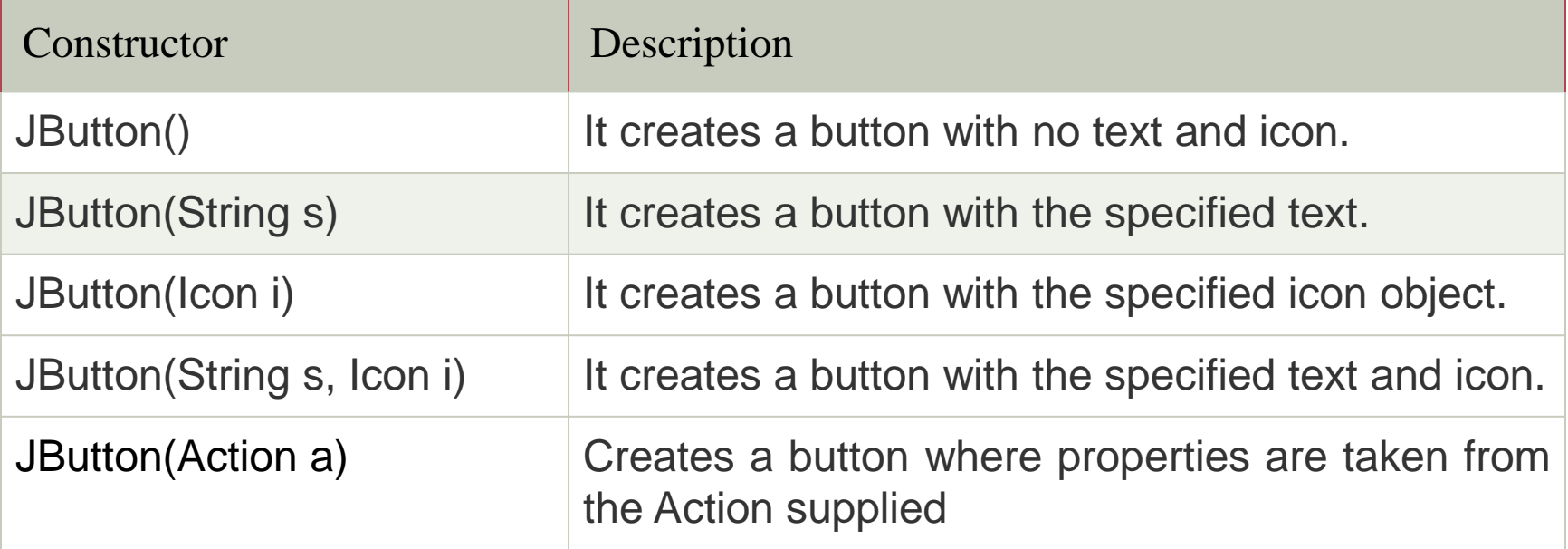

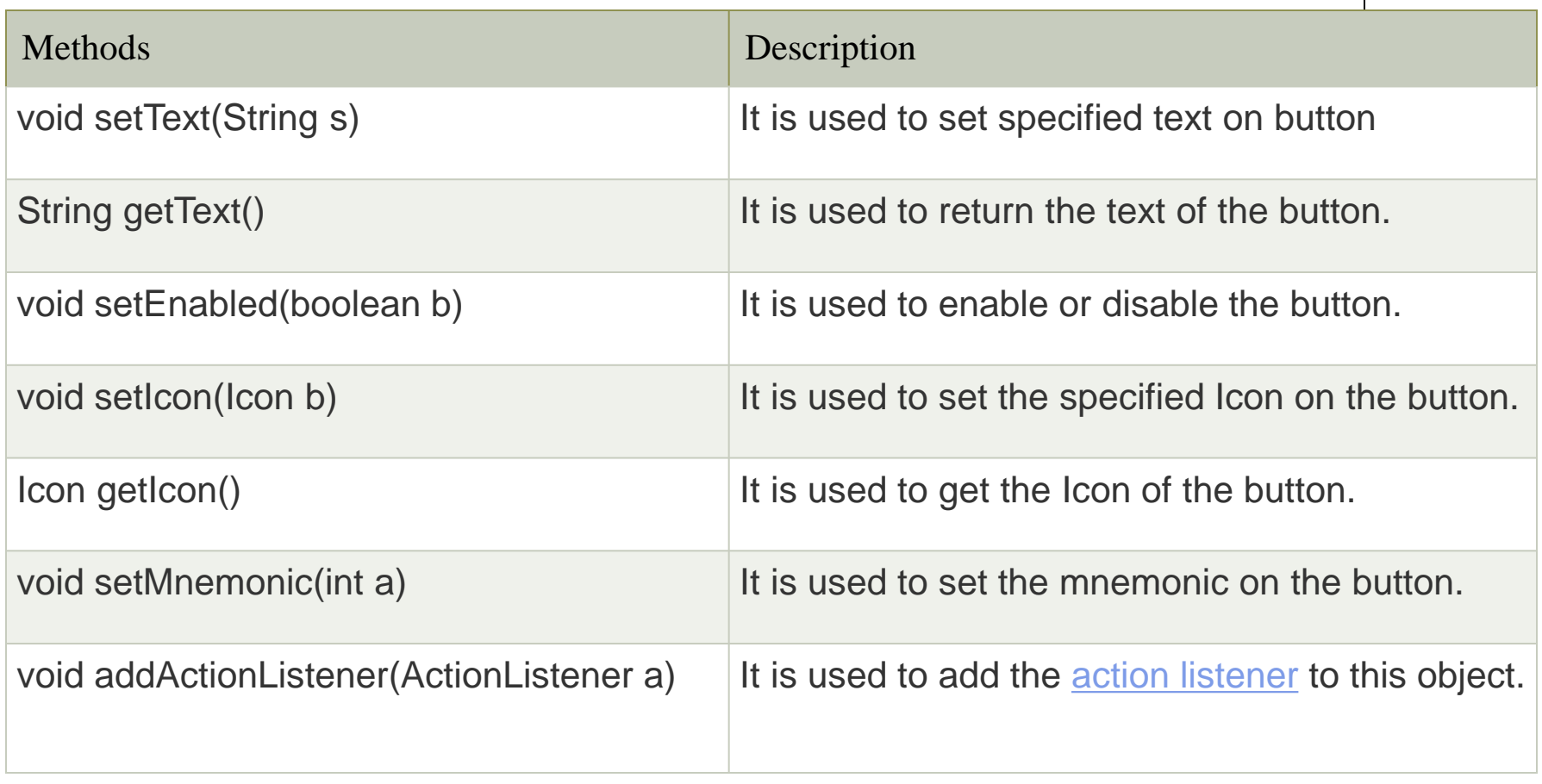

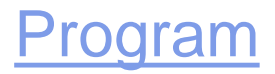

## **JTextField**

- The object of a JTextField class is a text component that allows the editing of a single line text.
- It inherits JTextComponent class.

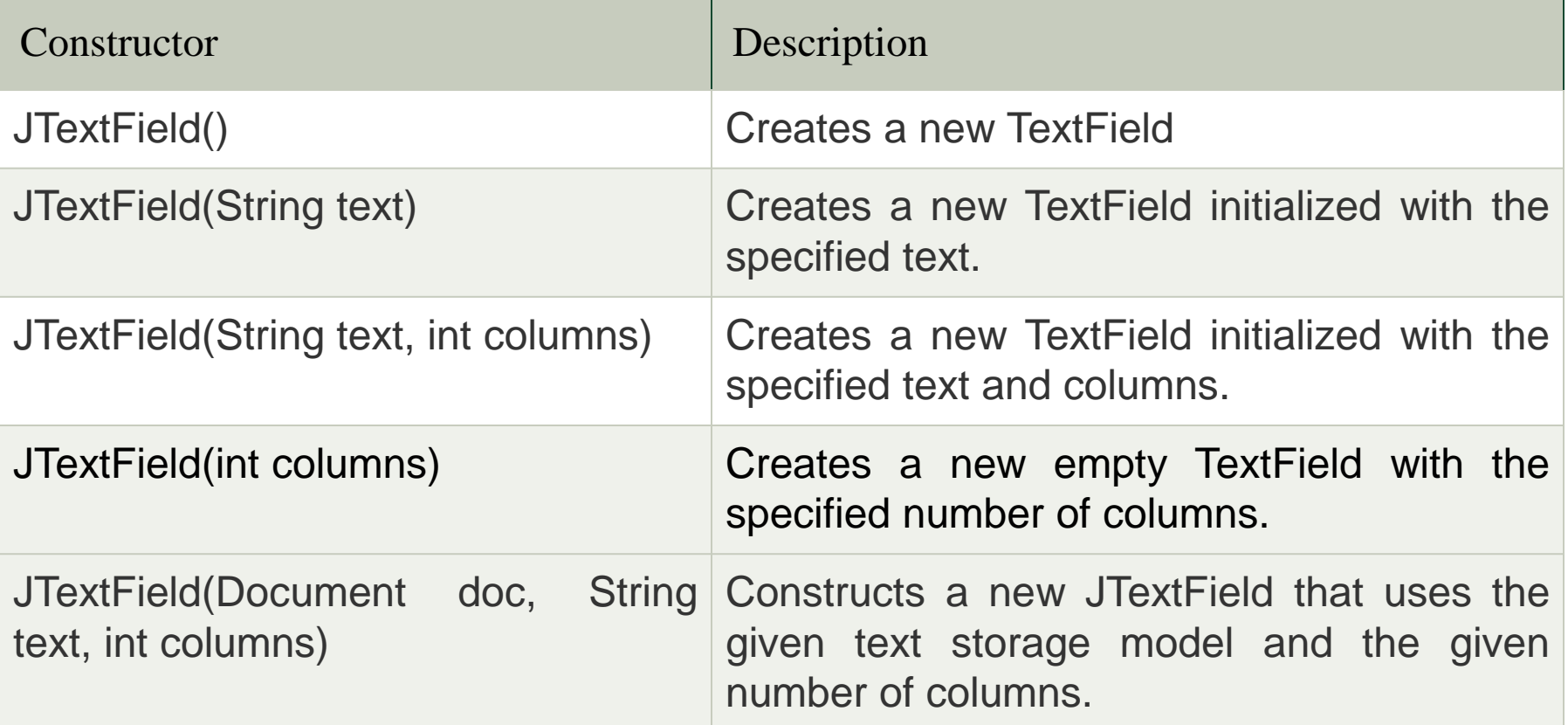

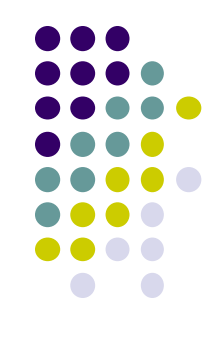

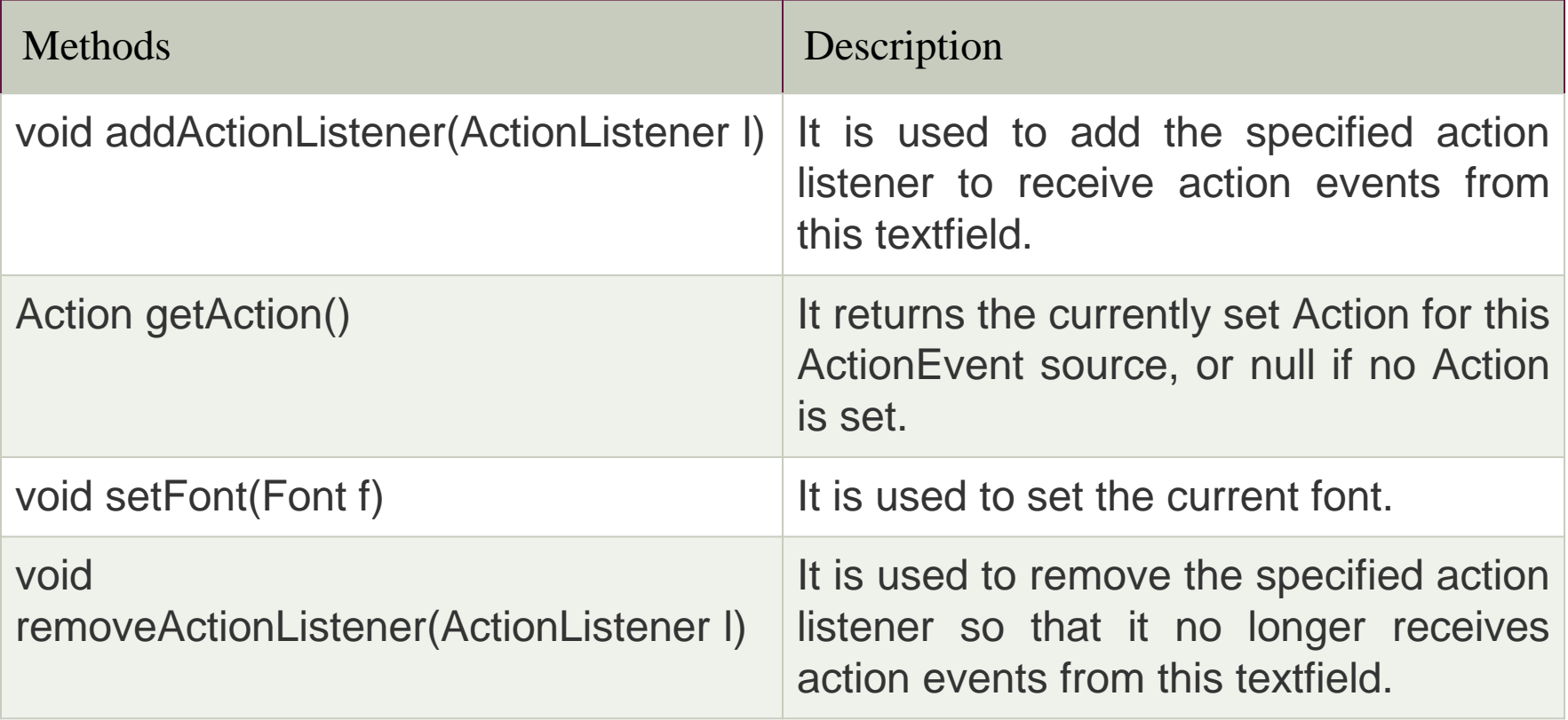

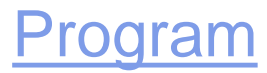

## **JTextArea**

- The object of a JTextArea class is a multi line region that displays text.
- It allows the editing of multiple line text.
- It inherits JTextComponent class

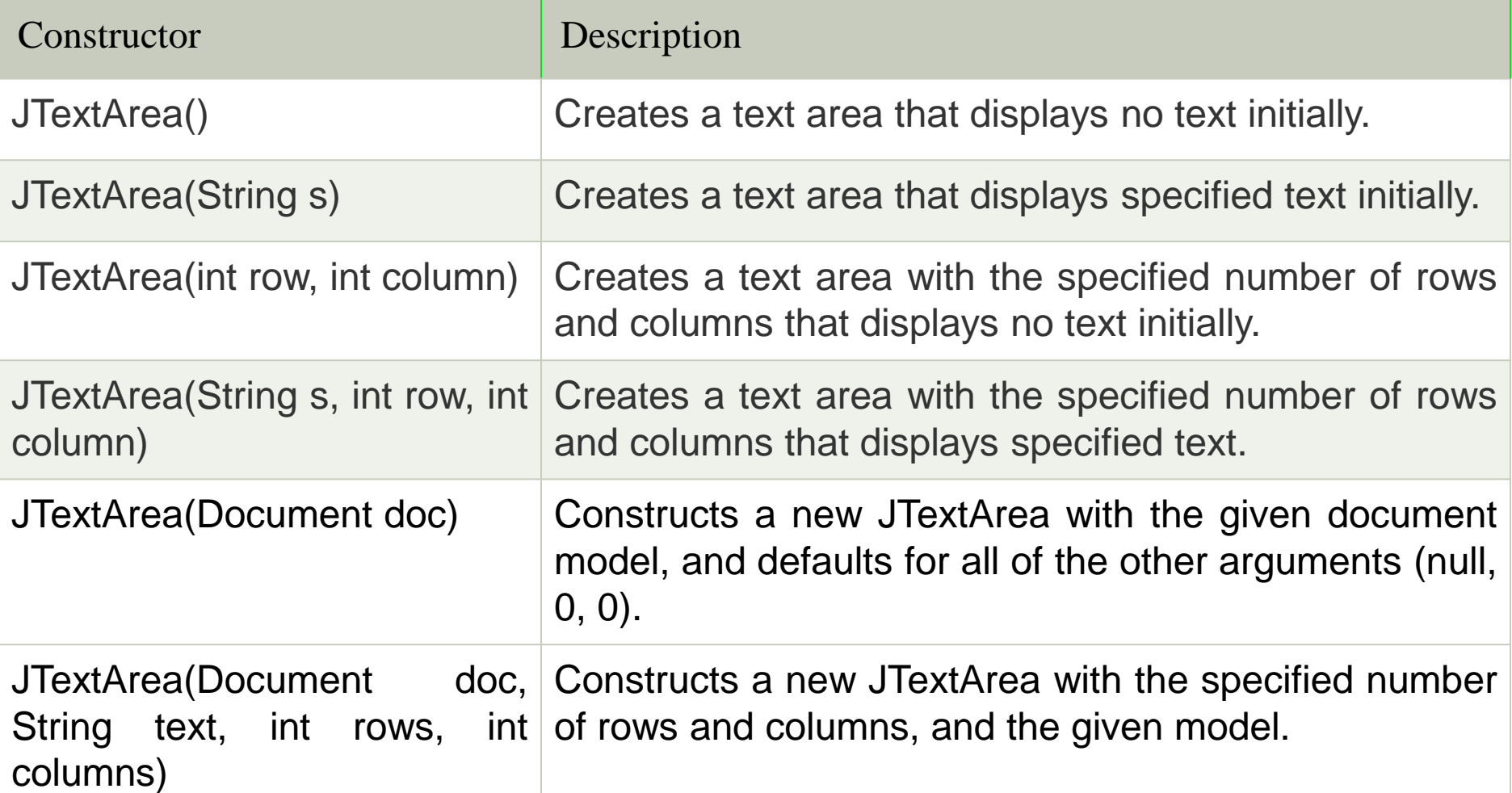

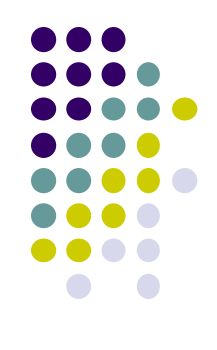

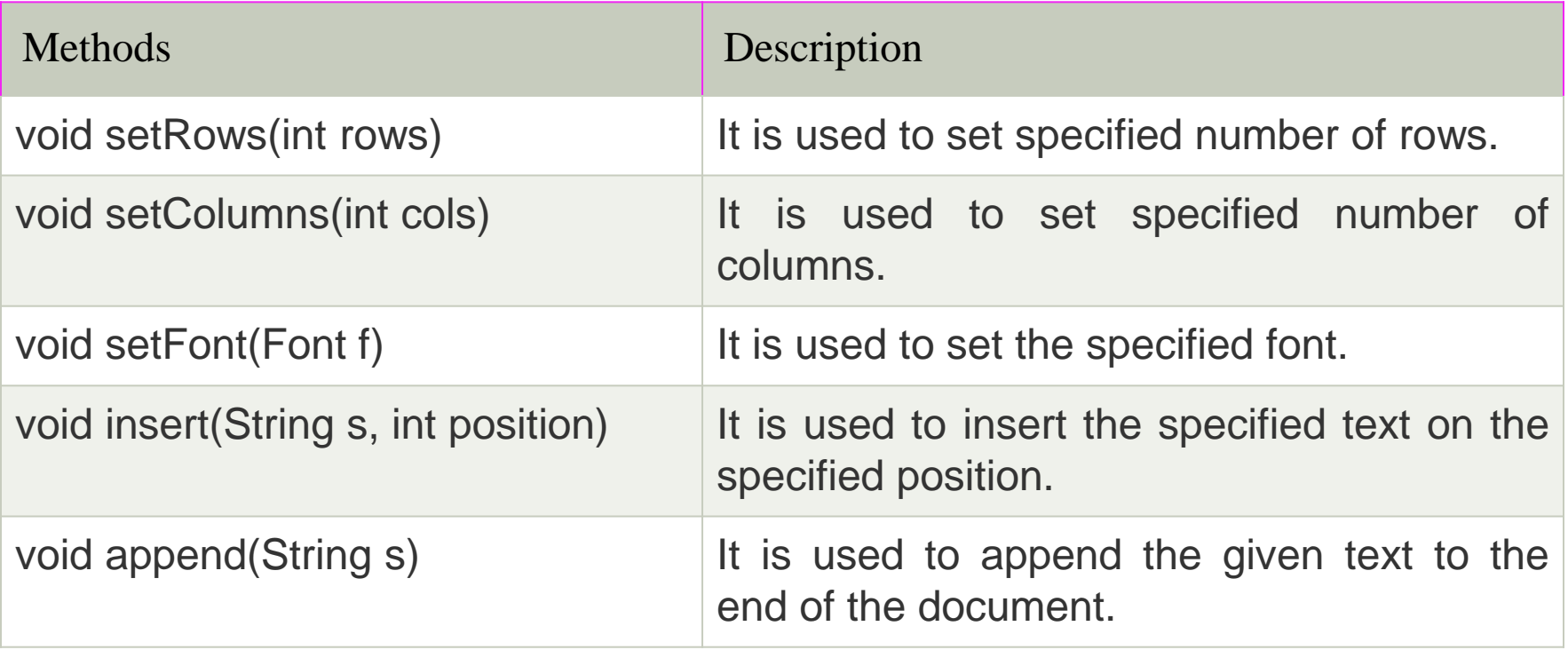

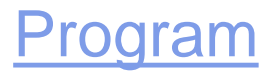

# **JPasswordField**

- The object of a JPasswordField class is a text component specialized for password entry.
- It allows the editing of a single line of text.
- It inherits JTextField class.

Constructor Description JPasswordField() Constructs a new JPasswordField, with a default document, null starting text string, and 0 column width. JPasswordField(int columns) Constructs a new empty JPasswordField with the specified number of columns. JPasswordField(String text) Constructs a new JPasswordField initialized with the specified text. JPasswordField(String text, int columns) Construct a new JPasswordField initialized with the specified text and columns. JPasswordField(Document doc, String txt, int columns) Constructs a new JPasswordField that uses the given text storage model and the given number of columns.

[Program](Programs/Chapter2/PasswordFieldExample.java)

#### **JCheckBox**

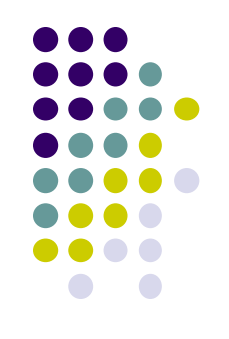

- The JCheckBox class is used to create a checkbox.
- It is used to turn an option on (true) or off (false). Clicking on a CheckBox changes its state from "on" to "off" or from "off" to "on ".
- It inherits [JToggleButton](https://www.javatpoint.com/java-jtogglebutton) class.

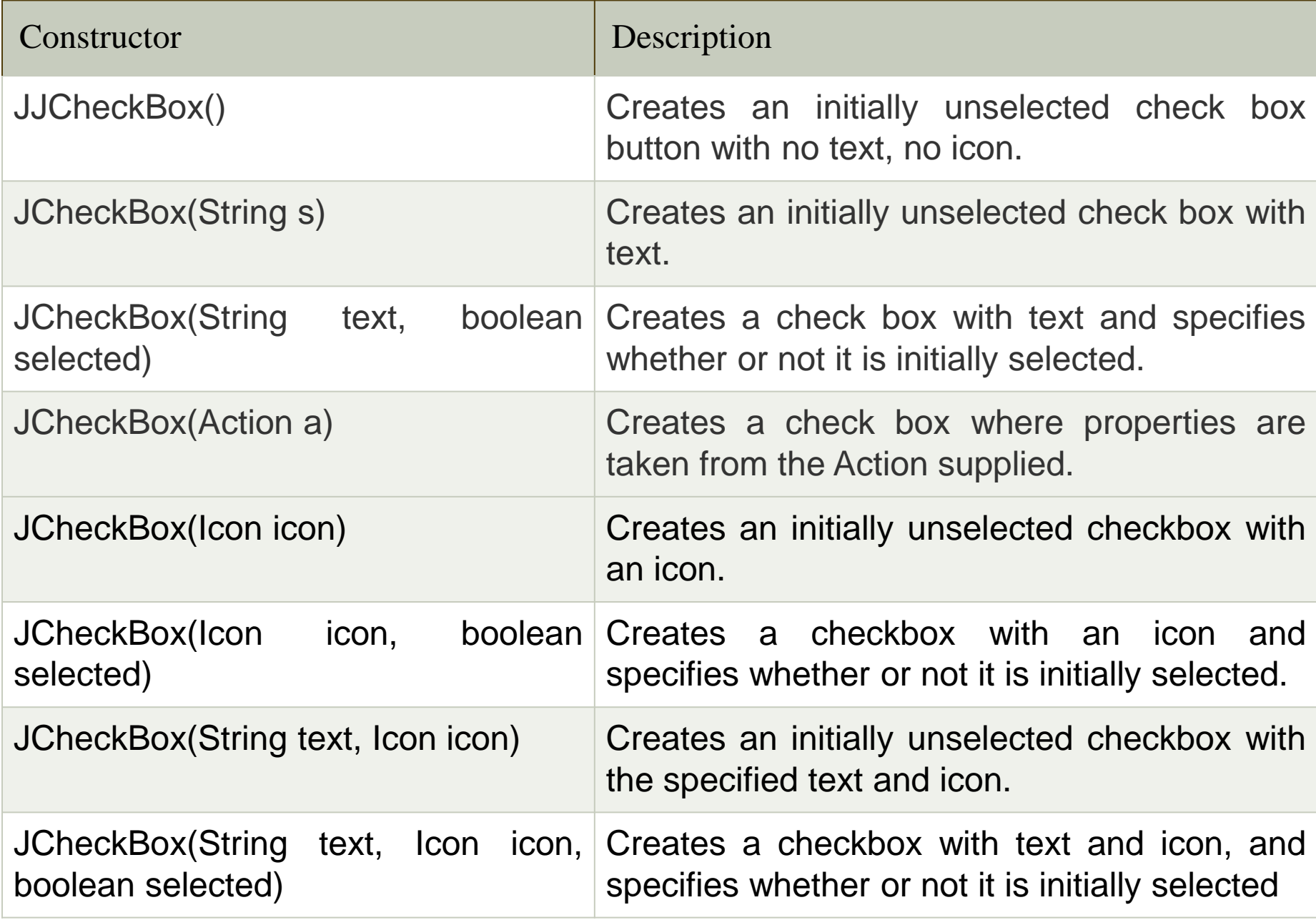

## **JRadioButton**

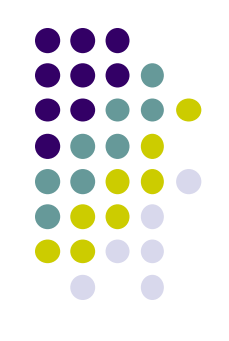

- The JRadioButton class is used to create a radio button.
- It is used to choose one option from multiple options.
- It is widely used in exam systems or quiz.
- It should be added in ButtonGroup to select one radio button only.

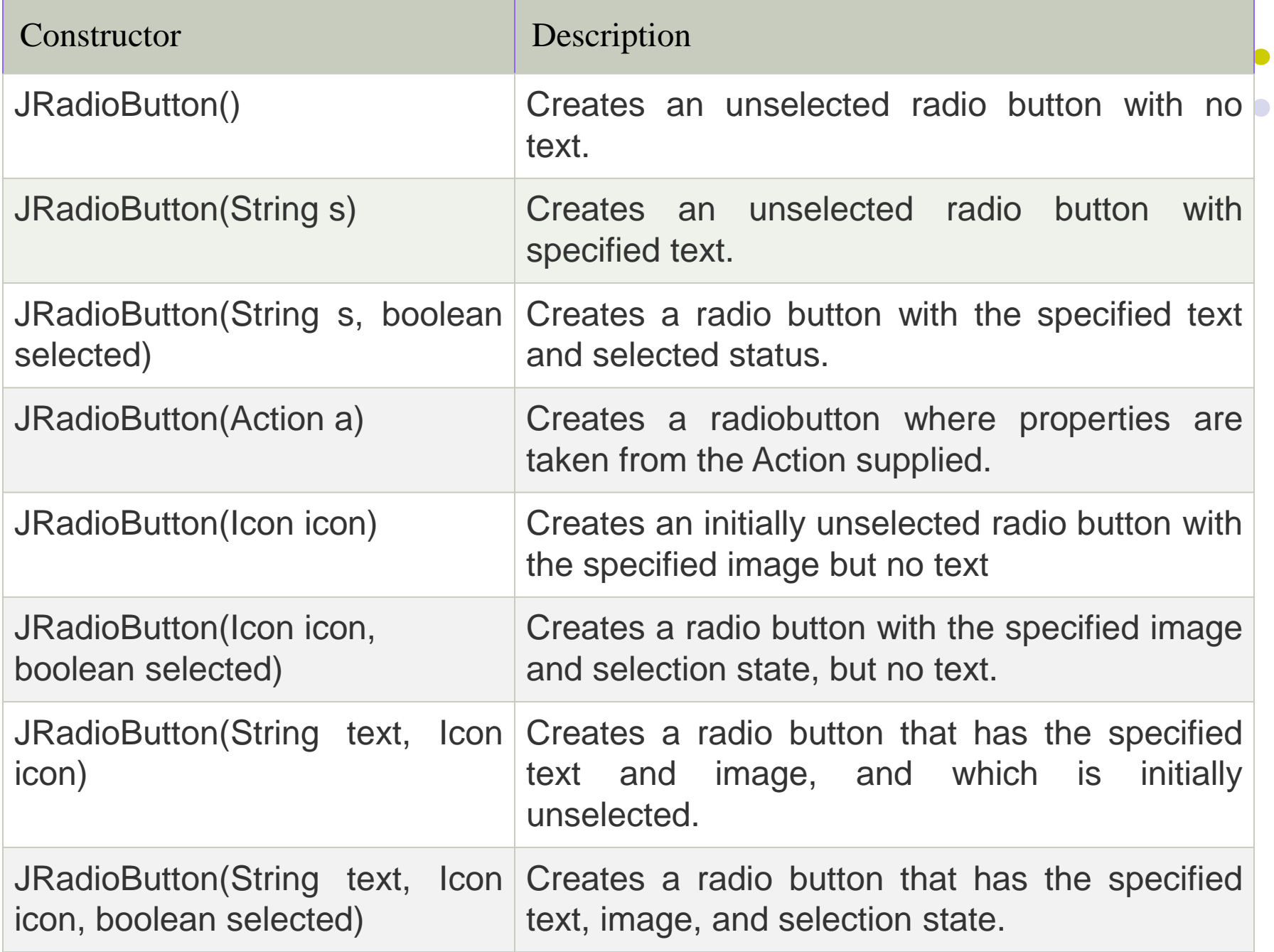

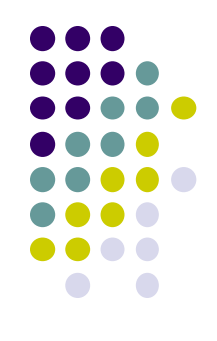

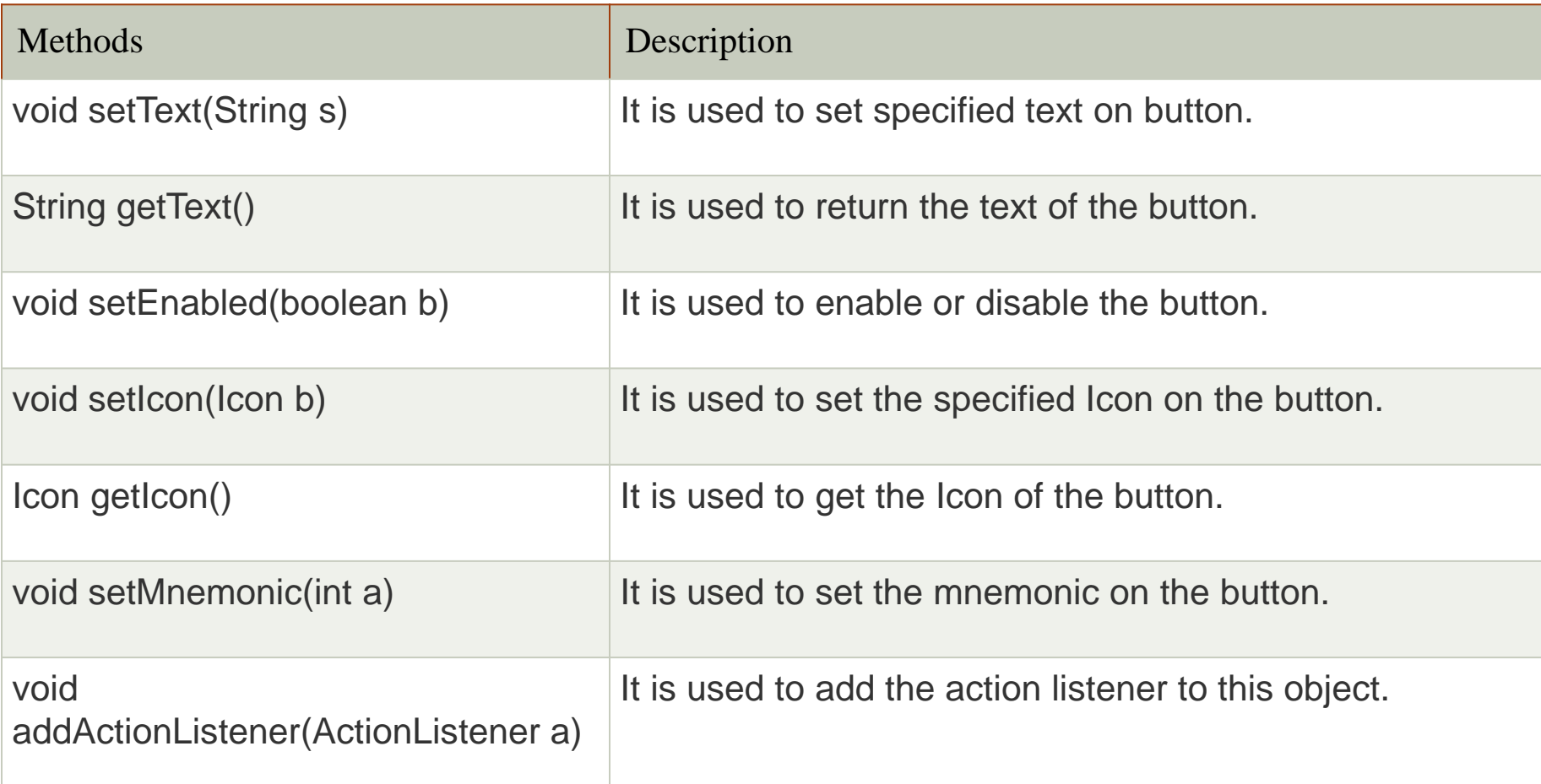

#### [Program](Programs/Chapter2/JRadioExample.java)

## **JComboBox**

- The object of Choice class is used to show popup menu of choices.
- Choice selected by user is shown on the top of a menu.
- It inherits JComponent class.

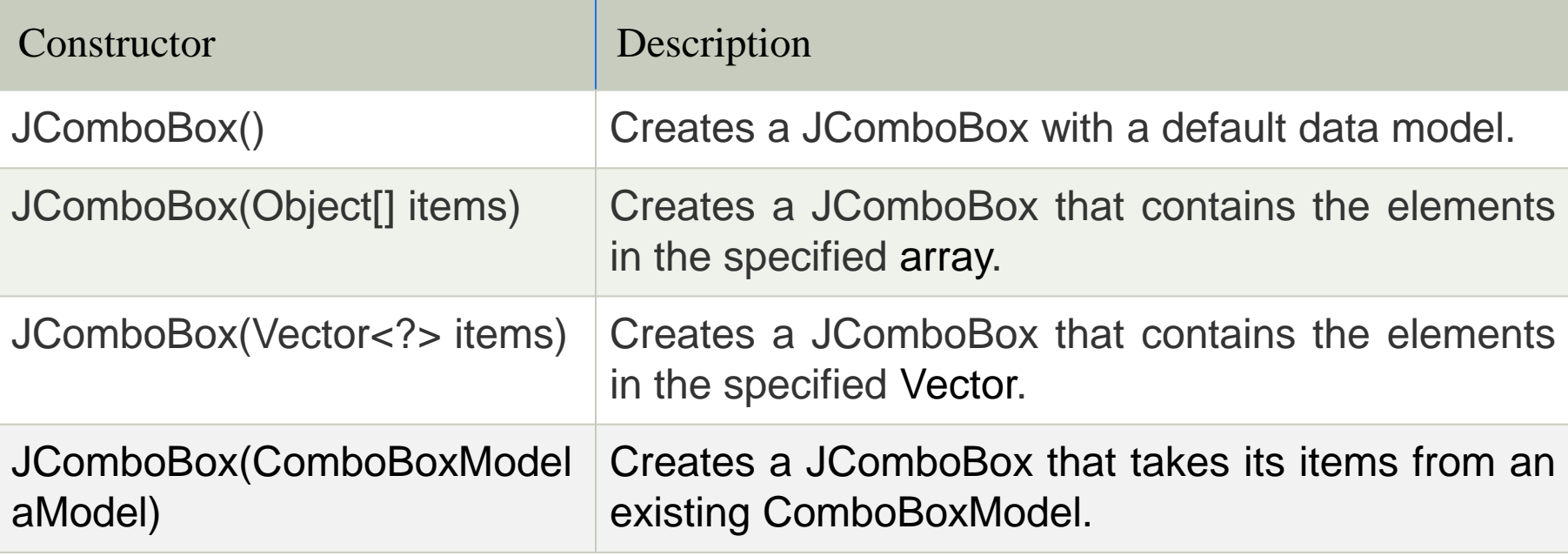

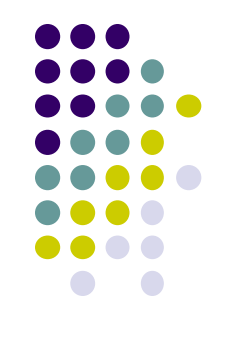

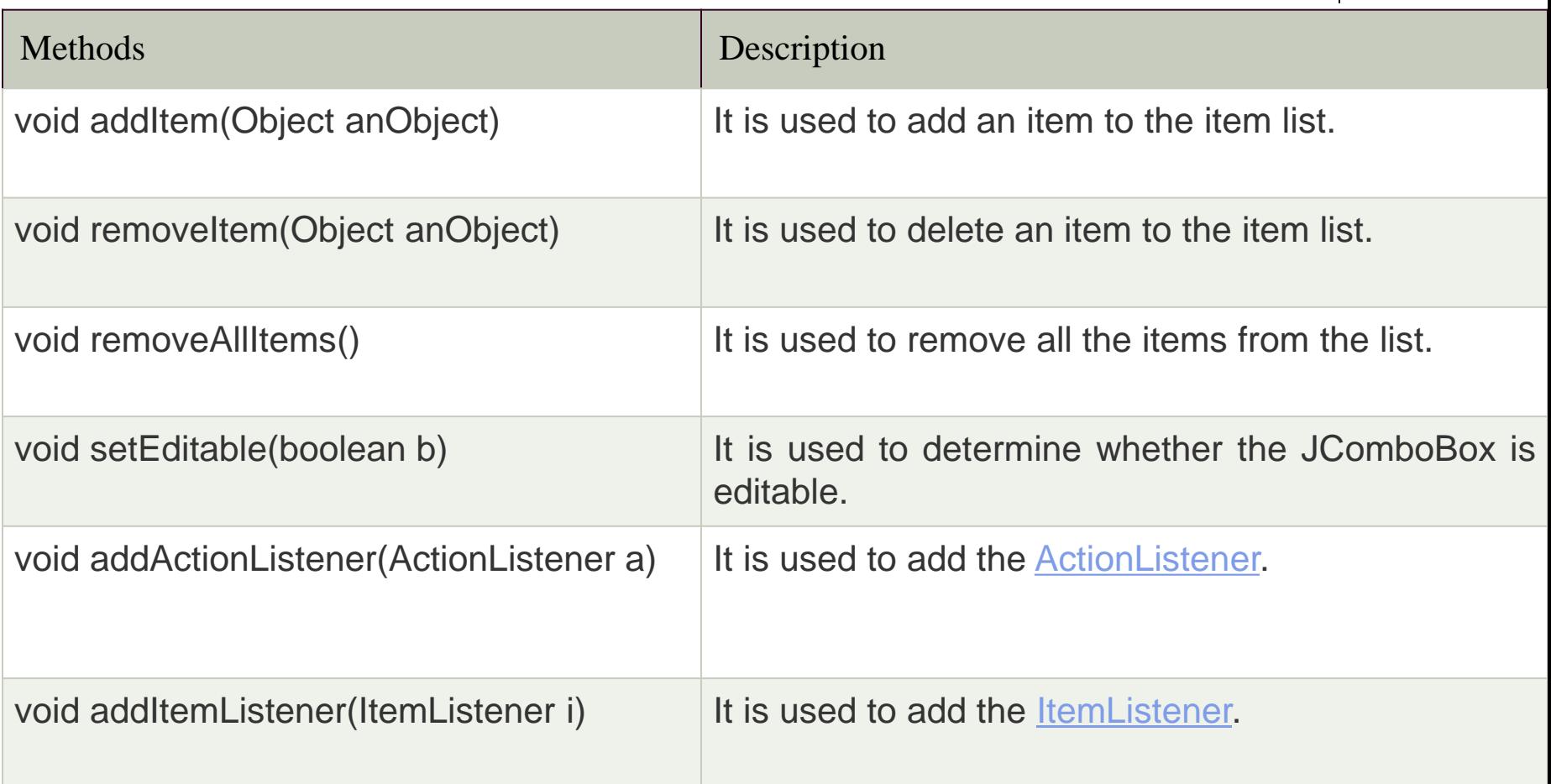

#### [Program](Programs/Chapter2/JComboExample.java)

### **JList**

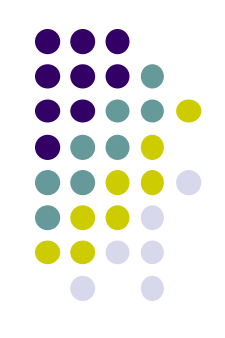

- The object of JList class represents a list of text items.
- The list of text items can be set up so that the user can choose either one item or multiple items.
- It inherits JComponent class.

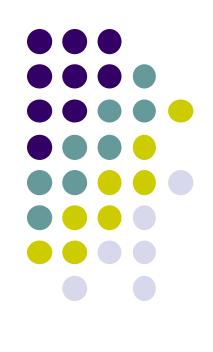

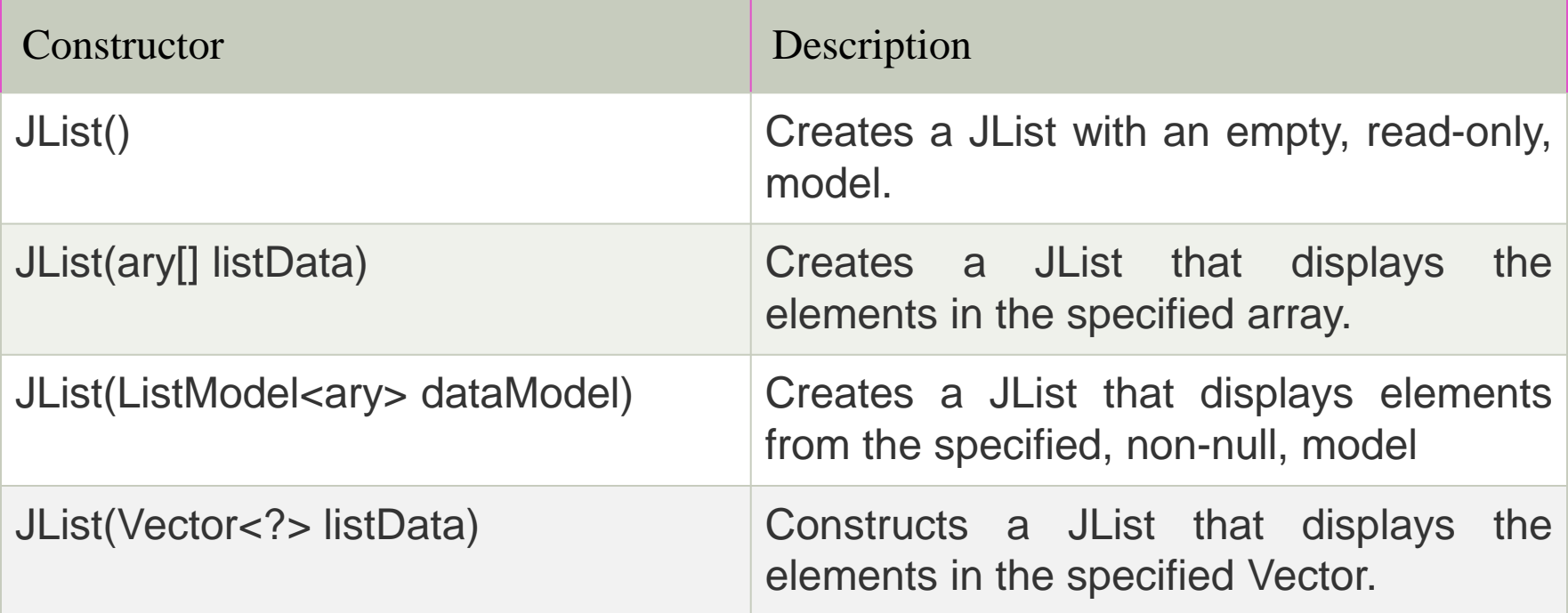

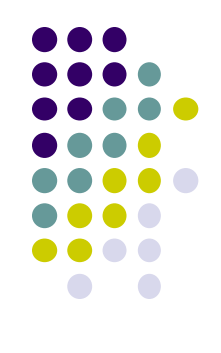

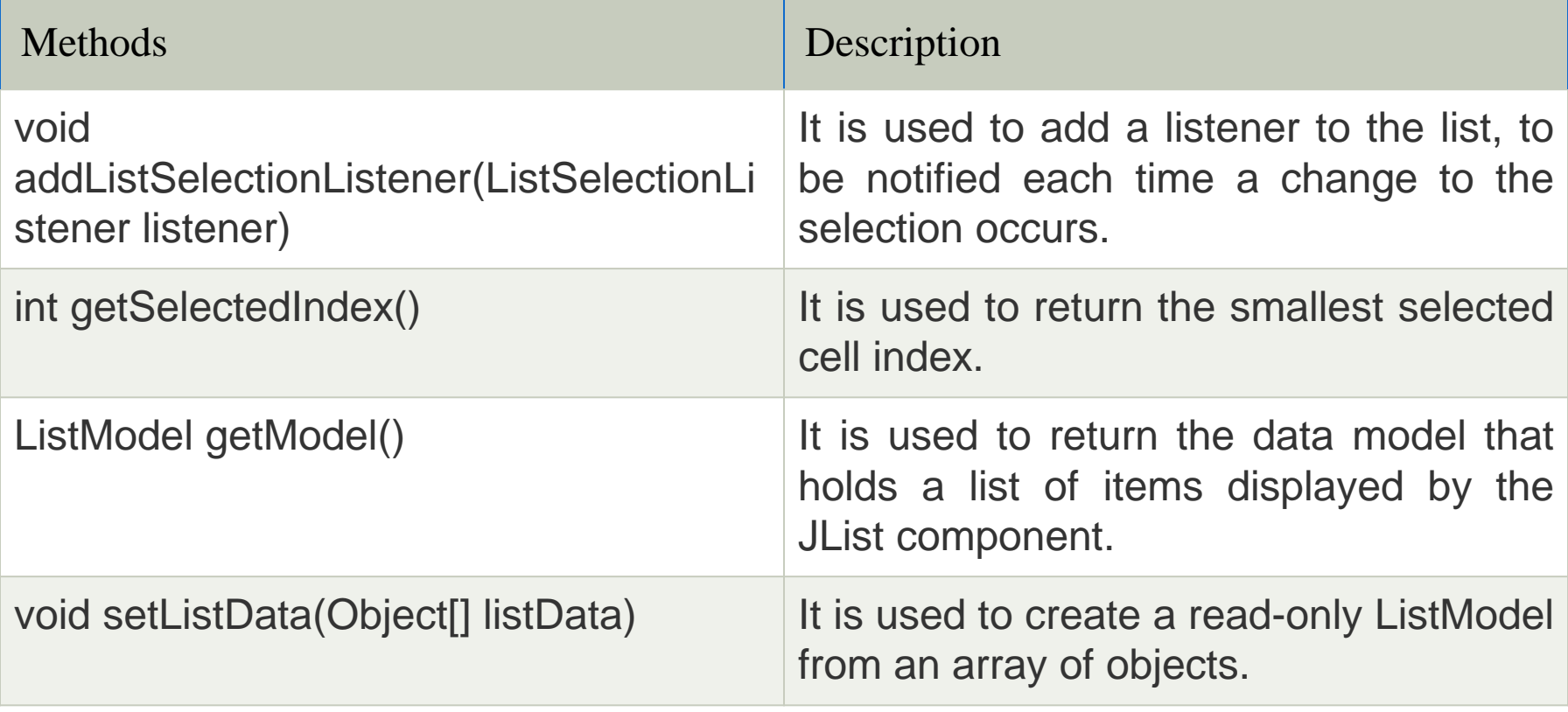

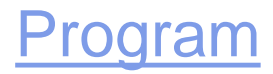

## **JTabbedPane**

- 
- The JTabbedPane class is used to switch between a group of components by clicking on a tab with a given title or icon.
- It inherits JComponent class.

[Program](Programs/Chapter2/JTabbedPaneDemo1.java)

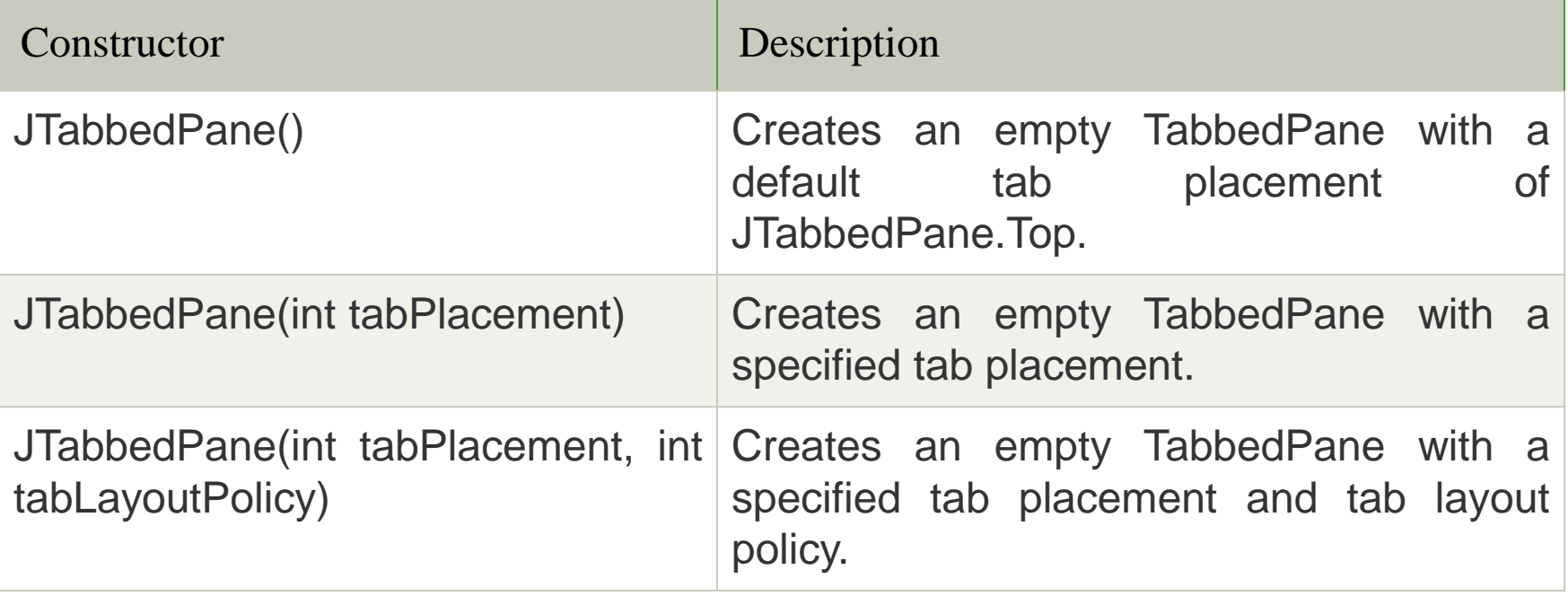

#### **JScrollPane**

• A JscrollPane is used to make scrollable view of a component. When screen size is limited, we use a scroll pane to display a large component or a component whose size can change dynamically.

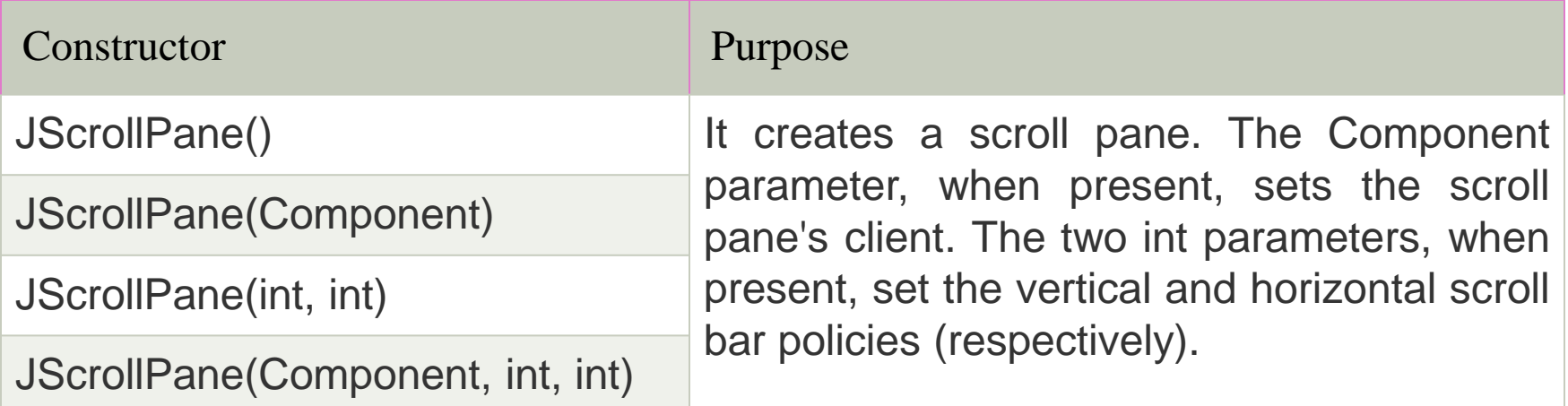

#### **JTree**

- 
- The JTree class is used to display the tree structured data or hierarchical data. JTree is a complex component. It has a 'root node' at the top most which is a parent for all nodes in the tree. It inherits JComponent class.

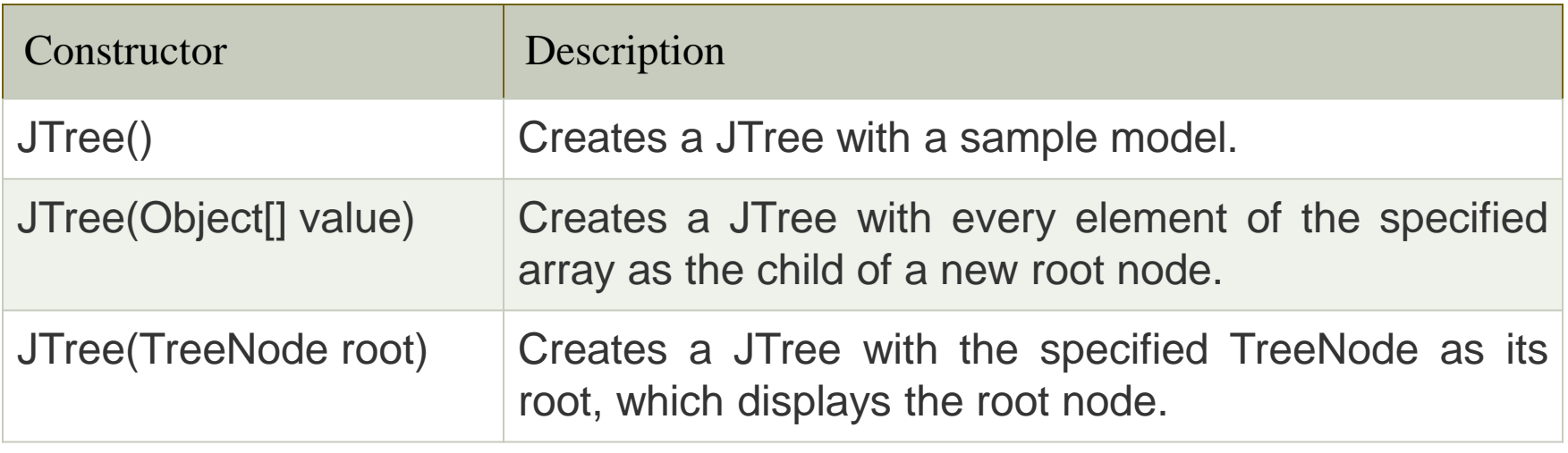

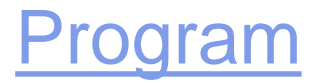

#### **JTable**

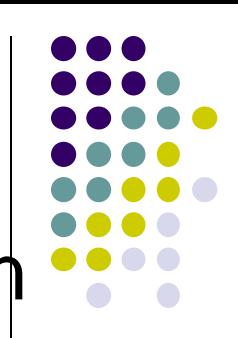

• The JTable class is used to display data in tabular form. It is composed of rows and columns.

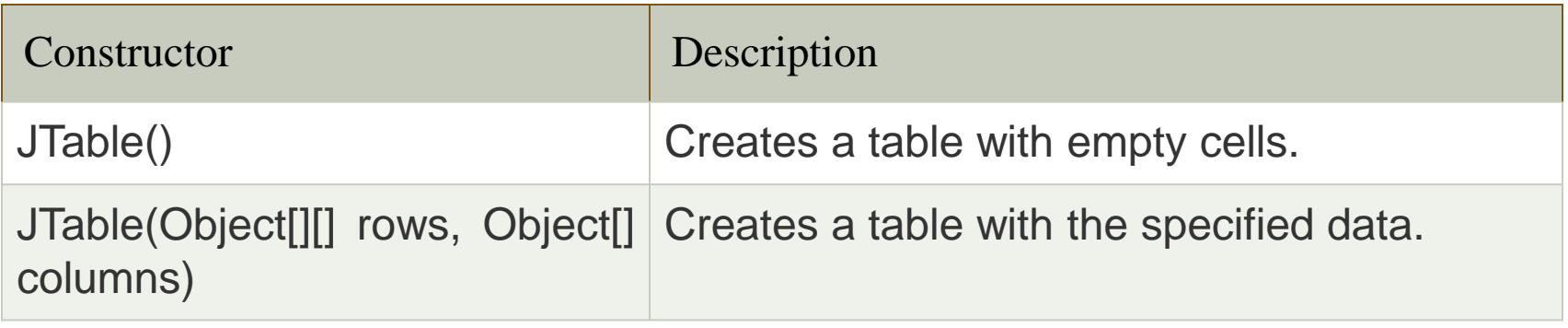

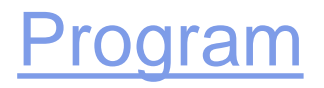

# **JProgressBar**

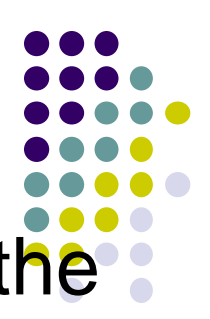

• The JProgressBar class is used to display the progress of the task. It inherits JComponent class.

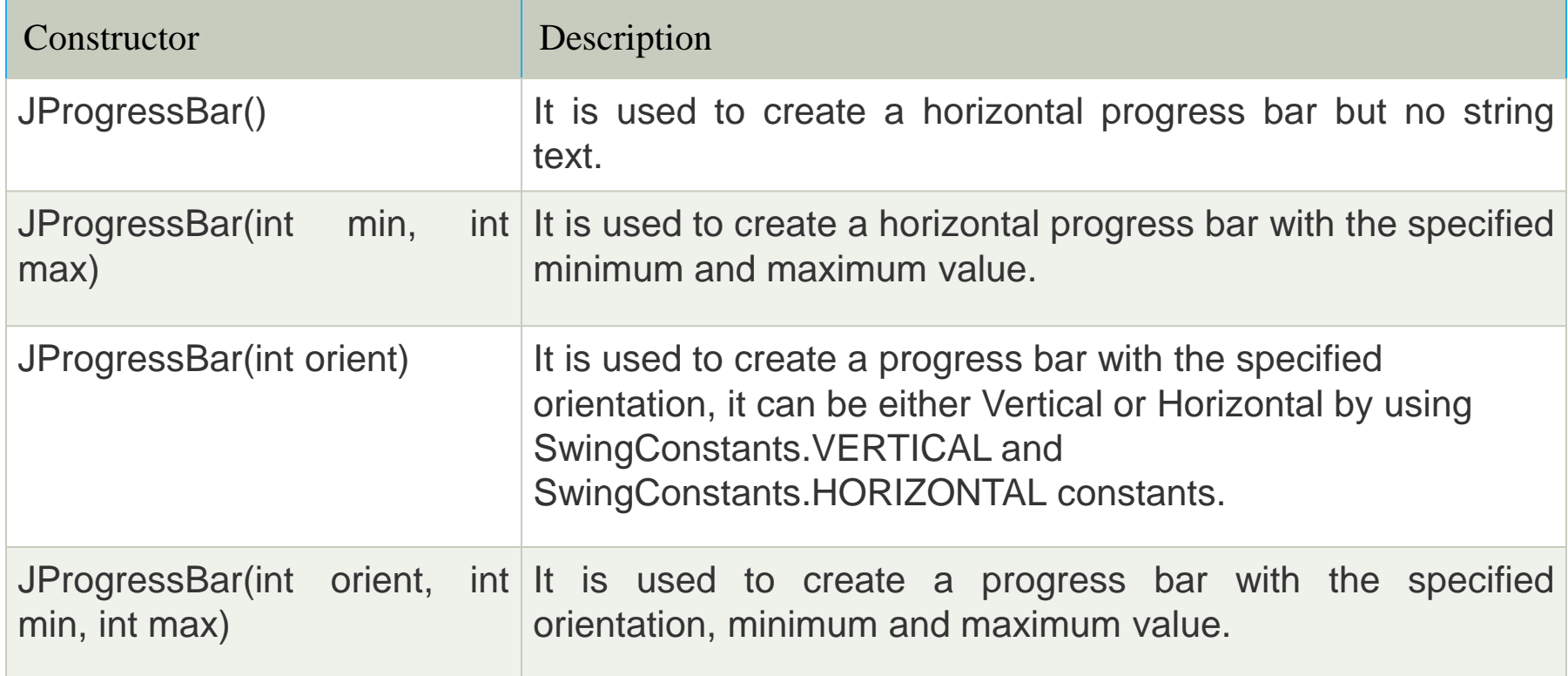

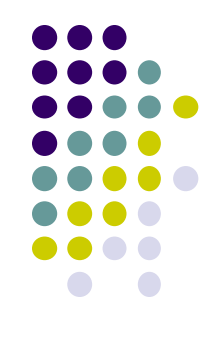

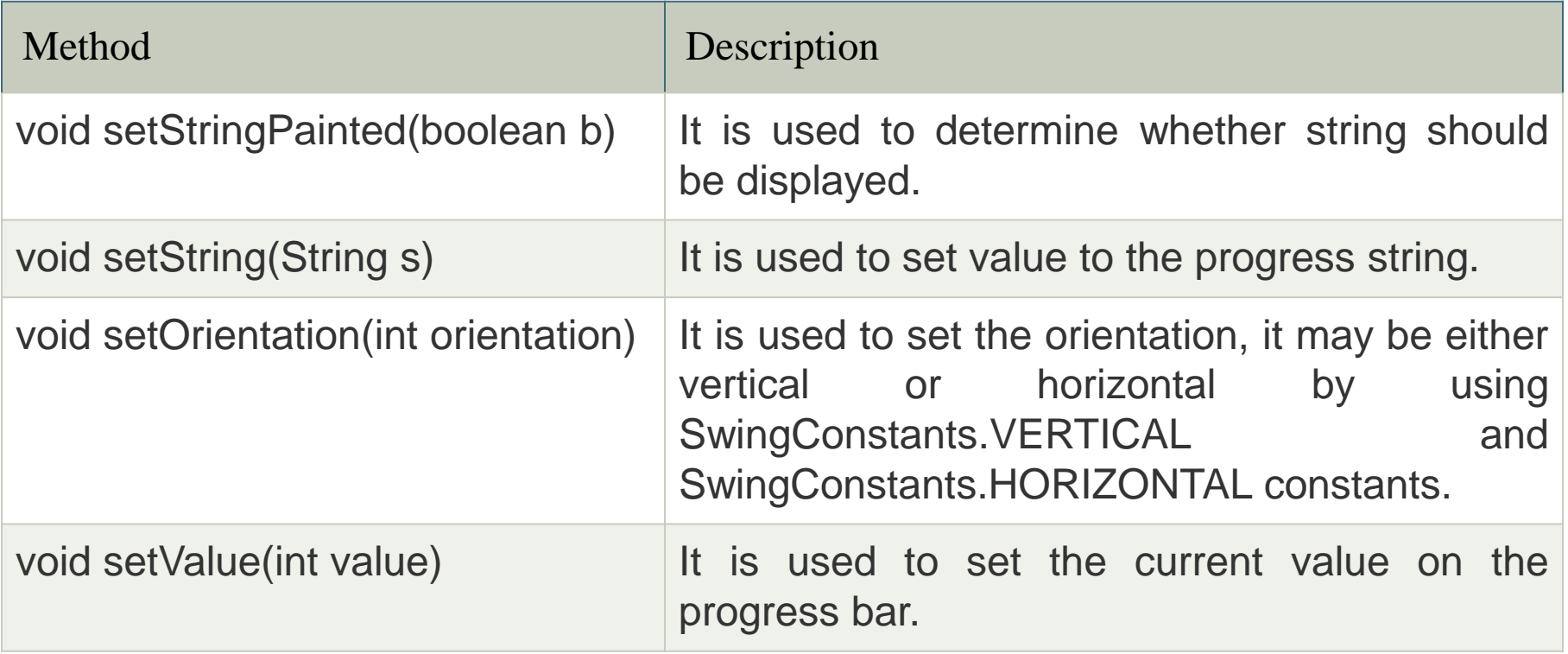

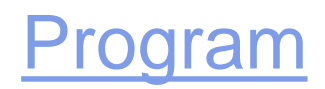

# **ToolTip**

• You can create a tool tip for any JComponent with **setToolTipText()** method. This method is used to set up a tool tip for the component.

For example, to add tool tip to PasswordField, you need to add only one line of code:

field.setToolTipText("Enter your Password");

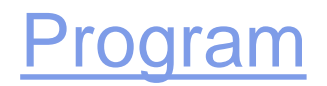